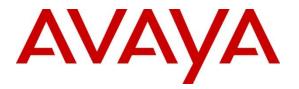

Avaya Solution & Interoperability Test Lab

Application Notes for Configuring Avaya Communication Server 1000E R7.5, Avaya Aura® Session Manager R6.1 and Avaya Session Border Controller Advanced for Enterprise R4.0.5 to support Frontier SIP Trunk Service – Issue 1.1

#### Abstract

These Application Notes describe the steps used to configure Session Initiation Protocol (SIP) trunking between Frontier SIP Trunk service and an Avaya SIP enabled Enterprise Solution. The Avaya solution consists of Avaya Session Border Controller Advanced for Enterprise, Avaya Aura® Session Manager and Avaya Communication Server 1000E. Frontier Communications is a member of the DevConnect Service Provider program.

Information in these Application Notes has been obtained through DevConnect compliance testing and additional technical discussions. Testing was conducted via the DevConnect Program at the Avaya Solution and Interoperability Test Lab.

# 1. Introduction

These Application Notes describe the steps used to configure Session Initiation Protocol (SIP) trunking between Frontier SIP Trunk Service and an Avaya SIP-enabled Enterprise Solution. The Avaya solution consists of Avaya Session Border Controller Advanced for Enterprise, Avaya Aura® Session Manager and Avaya Communication Server 1000E (CS1000E). Customers using this Avaya SIP-enabled enterprise solution with Frontier SIP Trunk Service are able to place and receive PSTN calls via a dedicated Internet connection and the SIP protocol. This converged network solution is an alternative to traditional PSTN trunks. This approach generally results in lower cost for the Enterprise customer.

# 2. General Test Approach and Test Results

The general test approach was to configure a simulated enterprise site using an Avaya SIP telephony solution consisting of CS1000E, Session Manager and Session Border Controller. The enterprise site was configured to use the SIP Trunk service provided by Frontier.

DevConnect Compliance Testing is conducted jointly by Avaya and DevConnect members. The jointly-defined test plan focuses on exercising APIs and/or standards-based interfaces pertinent to the interoperability of the tested products and their functionalities. DevConnect Compliance Testing is not intended to substitute full product performance or feature testing performed by DevConnect members, nor is it to be construed as an endorsement by Avaya of the suitability or completeness of a DevConnect member's solution.

## 2.1. Interoperability Compliance Testing

The interoperability test included the following:

- Incoming calls to the enterprise site from the PSTN routed to the DDI numbers assigned by Frontier
- Incoming PSTN calls made to SIP, Unistim and Digital telephones at the enterprise
- Outgoing calls from the enterprise site completed via Frontier to PSTN destinations
- Outgoing calls from the enterprise to the PSTN made from SIP, Unistim and Digital telephones
- Inbound and outbound PSTN calls to/from the Avaya one-X® Communicator soft phone.
- Calls using the G.711MU and G.729 codecs supported by Frontier
- G729 annex b (silence suppression) is not supported by Frontier's SIP Trunk Service and thus was not tested.
- DTMF transmission using RFC 2833 with successful Voice Mail/IVR navigation for outbound calls
- User features such as hold and resume, transfer, conference, call forwarding, etc
- Caller ID Presentation and Caller ID Restriction
- Call coverage and call forwarding for endpoints at the enterprise site
- Transmission and response of SIP OPTIONS messages sent by Frontier requiring Avaya response and sent by Avaya requiring Frontier response

| HD; Reviewed: | Solution & Interoperability Test Lab Application Notes |    |
|---------------|--------------------------------------------------------|----|
| SPOC 9/8/2012 | ©2012 Avaya Inc. All Rights Reserved.                  | FI |

## 2.2. Test Results

Interoperability testing of the sample configuration was completed with successful results for the Frontier SIP Trunk Service with the following observations:

- No inbound toll free numbers were tested as none were available from the Service Provider
- No Emergency Services numbers tested as test calls to these numbers should be prearranged with the Operator
- T.38 Fax is not supported by Frontier. G.711MU fax was tested but is not supported by Avaya
- Outbound blind transfer calls to the PSTN needs patch MPLR30253 applied in order to hear ring back tone at the calling party when the call is being transferred. Note patch MPLR30253 is not generally available but can be obtained via the Avaya Technical Support Case request process

#### 2.3. Support

For technical support on Frontier products please visit the website at <u>www.frontier.com</u> for contact an authorized Frontier representative.

## 3. Reference Configuration

**Figure 1** illustrates the test configuration. The test configuration shows an Enterprise site connected to the Frontier SIP Trunk Service. Located at the Enterprise site is a Session Border Controller, Session Manager and CS1000E. Endpoints are Avaya 1140 series IP telephones, Avaya 1200 series (not shown in **Figure 1**) IP telephones (with Unistim and SIP firmware), Avaya IP Softphones (SMC3456, 2050 and Avaya one-X® Communicator), Avaya Digital telephone, Analog telephone and fax machine. For security purposes, any public IP addresses or PSTN routable phone numbers used in the compliance test are not shown in these Application Notes.

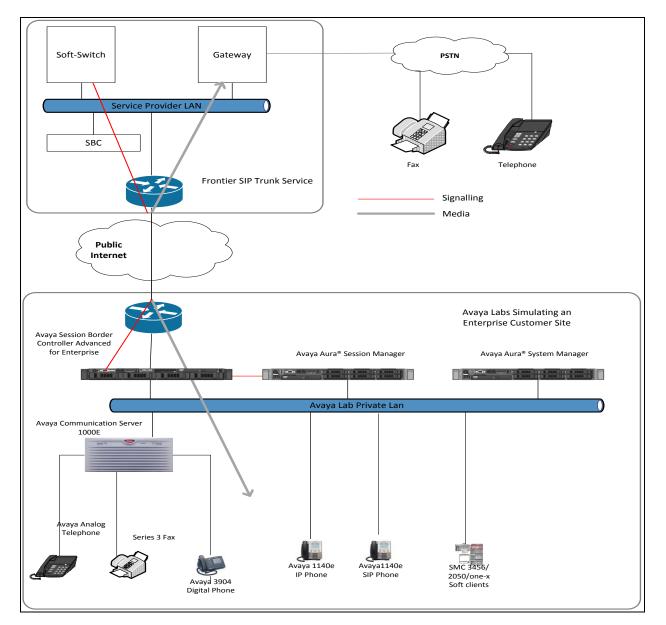

Figure 1: Test Setup Frontier SIP Trunk Service to Avaya Enterprise

HD; Reviewed: SPOC 9/8/2012

Solution & Interoperability Test Lab Application Notes ©2012 Avaya Inc. All Rights Reserved. 4 of 61 FTRCS1K75SBC

## 4. Equipment and Software Validated

The following equipment and software were used for the sample configuration provided:

| Equipment                          | Software                                     |
|------------------------------------|----------------------------------------------|
| Avaya S8800 Server                 | Avaya Aura® Session Manager R6.1             |
|                                    | Service Pack 5 (6.1.4.0.614005)              |
| Avaya S8800 Server                 | Avaya Aura® System Manager R6.1              |
|                                    | Service Pack 5 (6.1.8.1.1551)                |
| Dell R310 Server running Avaya     | Avaya Session Border Controller Advanced for |
| Session Border Controller Advanced | Enterprise R4.0.5.Q02                        |
| for Enterprise                     |                                              |
| Avaya Communication Server 1000E   | Avaya Communication Server 1000E R7.5        |
| running on CP+PM server as co-     | Version 7.50.17                              |
| resident configuration             | Deplist: CPL_X21_07_50Q                      |
|                                    | All CS1000E patches listed in Appendix A     |
| Avaya Communication Server 1000E   | CSP Version: MGCC CD01                       |
| Media Gateway                      | MSP Version: MGCM AB01                       |
|                                    | APP Version: MGCA BA07                       |
|                                    | FPGA Version: MGCF AA18                      |
|                                    | BOOT Version: MGCB BA07                      |
|                                    | DSP1 Version: DSP1 AB04                      |
| Avaya 1140e and 1230 Unistim       | FW: 0625C8A                                  |
| Telephones                         |                                              |
| Avaya 1140e and 1230 SIP           | FW: 04.01.13.00.bin                          |
| Telephones                         |                                              |
| Avaya SMC 3456                     | Version 2.6 build 57666                      |
| Avaya Analog Telephone             | N/A                                          |
| Avaya M3904 Digital Telephone      | N/A                                          |
| FRONTIER Equipment                 | Software                                     |
| Metaswitch                         | version 7.3.035                              |
| Acme Packet 3820 NET-NET           | version 6.2m3p8                              |

# 5. Configure Avaya Communication Server 1000E

This section describes the steps for configuring Communication Server 1000E for SIP Trunking. SIP trunks are established between Communication Server 1000E and Session Manager. These SIP trunks will carry SIP Signalling associated with the Frontier SIP Trunk Service. For incoming calls, the Session Manager receives SIP messages from the SBC and directs the incoming SIP messages to Communication Server 1000E. Once the message arrives at Communication Server 1000E, further incoming call treatment, such as incoming digit translations and class of service restrictions may be performed. All outgoing calls to the PSTN are processed within Communication Server 1000E and may be first subject to outbound features such as automatic route selection, digit manipulation and class of service restrictions. Once Communication Server 1000E selects a SIP trunk, the SIP signalling is routed to the Session Manager. The Session Manager directs the outbound SIP messages to the Session Border Controller at the enterprise site that then sends the SIP messages to Frontier's network. Specific Communication Server 1000E configuration was performed using Element Manager and the system terminal interface. The general installation of the Communication Server 1000E, System Manager and Session Manager is presumed to have been previously completed and is not discussed here. Appendix A has a list of all CS1000E patches, deplist and service packs loaded on the system.

## 5.1. Logging into the Avaya Communication Server 1000E

Log in using SSH to the ELAN ip address of the Call Server using a user with correct privileges. Once logged in, type **csconsole**, this will take the user into the vxworks shell of the call server. Next type **logi**, the user will then be asked to login with correct credentials. Once logged in the user can then progress to load any overlay.

### 5.2. Confirm System Features

The keycode installed on the Call Server controls the maximum values for these attributes. If a required feature is not enabled or there is insufficient capacity, contact an authorized Avaya sales representative to add additional capacity. Use the Communication Server 1000E system terminal and manually **load Overlay 22** to print the System Limits (the required command is **SLT**) and verify that the number of SIP Access Ports reported by the system is sufficient for the combination of trunks to Frontier's network, and any other SIP trunks needed. See the following screenshot for a typical System Limits printout. The value of **SIP ACCESS PORTS** defines the maximum number of SIP trunks for the Communication Server 1000E.

```
Load Overlay 22
req: SLT
System type is - Communication Server 1000E/CPPM Linux
CPPM - Pentium M 1.4 GHz
IPMGs Registered:
                                            1
IPMGs Unregistered:
                                            0
IPMGs Configured/unregistered: 0
TRADITIONAL TELEPHONES 32767 LEFT 32766 USED 1
DECT USERS 32767 LEFT 32767 USED
                                                                           0
DECT USERS32767LEFT 32767USED0IP USERS32767LEFT 32744USED23BASIC IP USERS32767LEFT 32766USED1TEMPORARY IP USERS32767LEFT 32767USED0DECT VISITOR USER10000LEFT 10000USED0ACD AGENTS32767LEFT 32752USED15MOBILE EXTENSIONS32767LEFT 32767USED0TELEPHONY SERVICES32767LEFT 32767USED0
CONVERGED MOBILE USERS 32767 LEFT 32767 USED
                                                                          0
NORTEL SIP LINES 32767 LEFT 32765 USED
                                                                           2
THIRD PARTY SIP LINES 32767 LEFT 32761 USED
                                                                           6
SIP CONVERGED DESKTOPS 32767 LEFT 32767 USED
                                                                          0

        SIP CTI TR87
        32767
        LEFT 32767
        USED

        SIP ACCESS PORTS
        32767
        LEFT 32752
        USED

                                                                          0
                                                                          15
```

Load Overlay 21 and confirm the customer is setup to use ISDN trunks by typing the PRT and NET\_DATA commands as shown below.

```
Load Overlay 21
REQ: PRT
TYPE: net
TYPE NET_DATA
CUST 0
TYPE NET_DATA
CUST 00
OPT RTD
AC1 INTL NPA SPN NXX LOC
AC2
FNP YES
ISDN YES
```

## 5.3. Configure Codec's for Voice and FAX operation

Frontier's SIP Trunk service supports G.711MU and G.729 voice codecs. Using the Communication Server 1000E element manager sidebar, navigate to the **IP Network**  $\rightarrow$  **IP Telephony Nodes**  $\rightarrow$  **Node Details**  $\rightarrow$  **Voice Gateway (VGW) and Codecs** property page and configure the Communication Server 1000E General codec settings as shown in the screenshot below. The values highlighted are required for correct operation; most of the options are turned on by default but its good practice to ensure that they are set as shown below.

| eneral   <u>Voice Codecs</u>   <u>Fax</u> |                                                                                                    |  |
|-------------------------------------------|----------------------------------------------------------------------------------------------------|--|
| eneral                                    |                                                                                                    |  |
|                                           | Echo cancellation: 🗹 Use canceller, with tail delay: 128 🛩                                               |  |
| Voice act                                 | tivity detection threshold: -17 (-20 - +10 DBM)<br>Idle noise level: -65 (-327 - +327 DBM)               |  |
|                                           | Signaling options:  DTMF tone detection Low latency mode Remove DTMF delay (squeich DTMF from TDM to IP) |  |
|                                           | <ul> <li>Modem/Fax pass-through</li> <li>V.21 Fax tone detection</li> </ul>                              |  |
|                                           | R factor calculation                                                                                     |  |

Next, scroll down and configure the CS1000E to use **Codec G.711 and G.729**. Default values were configured. This aligns with what Frontier support on their SIP network.

| General   Voice Code | cs   Fax                                                                                                    |
|----------------------|----------------------------------------------------------------------------------------------------|
|                      | Codec G711: C Enabled (required)<br>Voice payload size: 20 (milliseconds per frame)<br>Voice playout (jitter buffer) delay: 40 (80 (milliseconds)<br>Nominal Maximum                                                |
|                      | Maximum delay may be automatically adjusted based on nominal settings.                                                                                                    |
|                      | Codec G722: Enabled<br>Voice payload size: 20 v (milliseconds per frame)                                                                                                    |
|                      | Voice playout (jitter buffer) delay: 40 Voice playout (jitter buffer) delay: 40 Voice playout (milliseconds)                                                                                                    |
|                      | Maximum delay may be automatically adjusted based on nominal<br>settings.<br>Codec G729: Finabled<br>Voice payload size: 30 (milliseconds per frame)<br>Voice playout (jitter buffer) delay: 60 (120 (milliseconds) |

## 5.4. Virtual Trunk Gateway Configuration

Use Communication Server 1000E Element Manager to configure the system node properties. Navigate to the **System**  $\rightarrow$  **IP Networks**  $\rightarrow$  **IP Telephony Nodes**  $\rightarrow$  **Node Details** and verify the highlighted section is completed with the correct IP addresses and subnet masks of the Node. At this stage the call server has an ip address and so too does the signalling server. The Node IPv4 address is the ip address that the IP phones use to register. This is also where the SIP trunk connection is made to the Session Manager. When an entity link is added in Session Manager for the CS1000E it is the Node IPv4 address that is used (see **Section 6.5** – Define SIP Entities for more details).

| naging: 192.168.0.2 User | name: admin       |                                                                          |                 |           |                |
|--------------------------|-------------------|--------------------------------------------------------------------------|-----------------|-----------|----------------|
| ode Details (ID: 50      | 00 - SIP Line, LT | PS, PD, Gateway ( SIPGw )                                                | )               |           |                |
| Node ID:                 | 5000 * (          | 0-9999)                                                                  |                 |           |                |
| Call server IP address:  | 192.168.0.2 *     | TLAN address type                                                        | : 💿 IPv4 only   |           |                |
|                          |                   |                                                                          | O IPv4 and IPv6 |           |                |
| Embedded LAN (ELAN)      |                   | Telephony LAN (TLAN                                                      | )               | ~         |                |
| Gateway IP address:      | 192.168.0.1 *     | Node IPv4 address                                                        | 10.10.8.3       | *         |                |
| Subnet mask:             | 255.255.255.0 *   | Subnet mask                                                              | 255.255.255.0   | *         |                |
|                          |                   | Node IPv6 address                                                        |                 |           |                |
| Required Value.          |                   |                                                                          |                 | S         | ave Cancel     |
| sociated Signalin        | ig Servers & Car  | ds                                                                       |                 |           |                |
| elect to add 💌 🔼 Ad      | Id Remove         | Make Leader                                                              |                 |           | Print   Refres |
| ] <u>Hostname</u>        | Type              | Deployed Applications                                                    | ELAN IP         | TLAN IPv4 | Role           |
| spcs1k                   | Signaling_Server  | SIP Line, LTPS, Gateway, PD,<br>Presence Publisher, IP Media<br>Services | 192.168.0.2     | 10.10.8.2 | Leader         |

The next two screenshots show the SIP Virtual Trunk Gateway configuration, navigate to System  $\rightarrow$  IP Networks  $\rightarrow$  IP Telephony Nodes  $\rightarrow$  Node Details  $\rightarrow$  Gateway (SIPGW) Virtual Trunk Configuration Details and fill in the highlighted areas with the relevant settings.

- Vtrk gateway application: Provides option to select Gateway applications. The three supported modes are SIP Gateway (SIPGw), H.323Gw, and SIPGw and H.323Gw
- **SIP domain name:** The SIP Domain Name is the SIP Service Domain. The SIP Domain Name configured in the Signaling Server properties must match the Service Domain name configured in the Session Manager, in this case **avaya.com**
- Local SIP port: The Local SIP Port is the port to which the gateway listens. The default value is **5060**
- **Gateway endpoint name:** This field cannot be left blank so a value is needed here. This field is used when a Network Routing Server is used for registration of the endpoint. In this network a Session Manager is used so any value can be put in here and will not be used
- Application node ID: This is a unique value that can be alphanumeric and is for the new Node that is being created, in this case 5000
- **Proxy or Redirect Server:** Primary TLAN ip address is the SECURITY MODULE ip address of the Session Manager. The **Transport protocol** used for **SIP**, in this case is TCP
- **SIP URI Map: Public E.164 National** and **Private Unknown** are left blank. All other fields in the SIP URI Map are left with default values

| in jour outsmar oottings  | SIP Gateway Services            |                                             |                |
|---------------------------|---------------------------------|---------------------------------------------|----------------|
| Vt                        | trk gateway application: 📝 Enab | le gateway service on this node             |                |
| ral                       |                                 | Virtual Trunk Network Health Monitor        |                |
| Vtrk gateway application: | SIP Gateway (SIPGw)             | Monitor IP addresses (listed below)         |                |
| SIP domain name:          | avaya.com *                     | Information will be captured for the IP add | dresses listed |
| Local SIP port:           | 5060 * (1 - 65535)              | Monitor IP:                                 | Add            |
| Gateway endpoint name:    | spcs1k *                        | Monitor addresses:                          |                |
| Gateway password:         | *                               | Re                                          | move           |
| Application node ID:      | 5000 * (0-9999)                 |                                             |                |
| Enable failsafe NRS:      |                                 |                                             |                |

| 1                                                    | Primary TLAN IP address: | 10.10.8.56                                                        |                                 |
|------------------------------------------------------|--------------------------|-------------------------------------------------------------------|---------------------------------|
|                                                      |                          | The IP address can have either IPv4 or IPv6 forr<br>address type" | nat based on the value of "TLAN |
|                                                      | Port                     | 5060 (1 - 65535)                                                  |                                 |
|                                                      | Transport protocol:      | TCP 💌                                                             |                                 |
| -                                                    | Options:                 | Support registration                                              |                                 |
|                                                      |                          | Primary CDS proxy                                                 |                                 |
| URI Map:                                             |                          |                                                                   |                                 |
|                                                      |                          |                                                                   |                                 |
|                                                      | 4 domain names           | Private dor                                                       | nain names                      |
|                                                      |                          | Private dor<br>UDP:                                               |                                 |
| Public E.164                                         | k                        |                                                                   | udp                             |
| Public E.16<br>Nationa<br>Subscribe                  | k                        | UDP:                                                              | udp<br>cdp.udp                  |
| Public E.16<br>Nationa<br>Subscribe<br>Special numbe | l: subscriber            | UDP:<br>CDP:<br>Special number:                                   | udp<br>cdp.udp                  |

## 5.5. Configure Bandwidth Zones

**Bandwidth Zones** are used for alternate call routing between IP stations and for Bandwidth Management. SIP trunks require a unique zone not shared with other resources and best practice dictates that IP telephones and Media Gateways are all placed in separate zones. Use Element Manager to define bandwidth zones as in the following highlighted example. Use Element Manager and navigate to System  $\rightarrow$  IP Network  $\rightarrow$  Zones  $\rightarrow$  Bandwidth Zones and add new zones as required.

| AVAYA                                                                                                    | CS1000 Element Manager |                                       |                    |                     |                    |               |             | Ļ           |
|----------------------------------------------------------------------------------------------------|------------------------|---------------------------------------|--------------------|---------------------|--------------------|---------------|-------------|-------------|
| - UCM Network Services<br>- Home<br>- Links                                                                    | -                      | twork » <u>Zones</u> » Bandwidth Zone | s                  |                     |                    |               |             |             |
| - Virtual Terminals     - System     + Alarms     - Maintenance     + Core Equipment                           | Add                    |                                       | Aaintenance)       | te                  |                    |               |             |             |
| - Peripheral Equipment                                                                                         | Zone +                 | Intrazone Bandwidth                   | Intrazone Strategy | Interzone Bandwidth | Interzone Strategy | Resource Type | Zone Intent | Description |
| - Nodes: Servers, Media Cards                                                                                  | 1 0 10                 | 1000000                               | BQ                 | 1000000             | BB                 | SHARED        | MO          | MAINOFFICE  |
| Maintenance and Reports     Media Gateways     Zones     Host and Route Tables     Network Address Translation | 2 🔿 20                 | 1000000                               | BQ                 | 1000000             | BB                 | SHARED        | VTRK        | VTRK        |

## 5.6. Configure SIP Trunks

Communication Server 1000E virtual trunks will be used for all inbound and outbound PSTN calls to Frontier's SIP Trunk Service. Five separate steps are required to configure Communication Server 1000E virtual trunks:

- Configure a D-Channel Handler (DCH); configure using the Communication Server 1000E system terminal and overlay 17
- Configure a SIP trunk Route Data Block (RDB); configure using the Communication Server 1000E system terminal and overlay 16
- Configure SIP trunk members; configure using the Communication Server 1000E system terminal and overlay 14
- Configure a Route List Block (RLB); configure using the Communication Server 1000E system terminal and overlay 86
- Configure Special Prefix Numbers (SPN's); configure using the Communication Server 1000E system terminal and overlay 90

The following is an example DCH configuration for SIP trunks. **Load Overlay 17** at the Communication Server 1000E system terminal and enter the following values. The highlighted entries are required for correct SIP trunk operation. Exit overlay 17 when completed.

| Load 0 | /erlay 17 |
|--------|-----------|
| ADAN   | DCH 10    |
| CTYP   | DCIP      |
| DES    | VIR_TRK   |
| USR    | ISLD      |
| ISLM   | 4000      |
| SSRC   | 1800      |
| OTBF   | 32        |
| NASA   | YES       |
| IFC    | SL1       |
| CNEG   | 1         |
| RLS    | ID 5      |
| RCAP   | ND2       |
| MBGA   | NO        |
| H323   |           |
| OVI    | LR NO     |
| OVI    | LS NO     |

Next, configure the SIP trunk Route Data Block (RDB) using the Communication Server 1000E system terminal and overlay 16. Load Overlay 16, enter RDB at the prompt, press return and commence configuration. The value for DCH is the same as previously entered in overlay 17. The value for NODE should match the node value in Section 5.4. The value for ZONE should match that used in Section 5.5 for SIP\_VTRK. The remaining highlighted values are important for correct SIP trunk operation.

| Load Overlay 16 |               |               |
|-----------------|---------------|---------------|
| TYPE: RDB       | ACOD 1600     | CPDC NO       |
| CUST 00         | TCPP NO       | DLTN NO       |
| ROUT 100        | PII NO        | HOLD 02 02 40 |
| TYPE RDB        | AUXP NO       | SEIZ 02 02    |
| CUST 00         | TARG          | SVFL 02 02    |
| ROUT 100        | CLEN 1        | DRNG NO       |
| DES VIR TRK     | BILN NO       | CDR NO        |
| TKTP TIE        | OABS          | NATL YES      |
| NPID TBL NUM 0  | INST          | SSL           |
| ESN NO          | IDC YES       | CFWR NO       |
| RPA NO          | DCNO 0        | IDOP NO       |
| CNVT NO         | NDNO 0 *      | VRAT NO       |
| SAT NO          | DEXT NO       | MUS YES       |
| RCLS EXT        | DNAM NO       | MRT 21        |
| VTRK YES        | SIGO STD      | PANS YES      |
| ZONE 00020      | STYP SDAT     | RACD NO       |
| PCID SIP        | MFC NO        | MANO NO       |
| CRID NO         | ICIS YES      | FRL 0 0       |
| NODE 5000       | OGIS YES      | FRL 1 0       |
| DTRK NO         | TIMR ICF 1920 | FRL 2 0       |
| ISDN YES        | OGF 1920      | FRL 3 0       |
| MODE ISLD       | EOD 13952     | FRL 4 0       |
| DCH 10          | LCT 256       | FRL 5 0       |
| IFC SL1         | DSI 34944     | FRL 60        |
| PNI 00001       | NRD 10112     | FRL 7 0       |
| NCNA YES        | DDL 70        | OHQ NO        |
| NCRD YES        | ODT 4096      | OHQT 00       |
| TRO NO          | RGV 640       | CBQ NO        |
| FALT NO         | GTO 896       | AUTH NO       |
| CTYP UKWN       | GTI 896       | TTBL 0        |
| INAC NO         | SFB 3         | ATAN NO       |
| ISAR NO         | PRPS 800      | OHTD NO       |
| DAPC NO         | NBS 2048      | PLEV 2        |
| MBXR NO         | NBL 4096      | OPR NO        |
| MBXOT NPA       | IENB 5        | ALRM NO       |
| MBXT 0          | TFD 0         | ART 0         |
| PTYP ATT        | VSS 0         | PECL NO       |
| CNDP UKWN       | VGD 6         | DCTI 0        |
| AUTO NO         | EESD 1024     | TIDY 1600 100 |
| DNIS NO         | SST 5 0       | ATRR NO       |
| DCDR NO         | DTD NO        | TRRL NO       |
| ICOG IAO        | SCDT NO       | SGRP 0        |
| SRCH LIN        | 2 DT NO       | ARDN NO       |
| TRMB YES        | NEDC ORG      | CTBL 0        |
| STEP            | FEDC ORG      | AACR NO       |
|                 |               |               |

Solution & Interoperability Test Lab Application Notes ©2012 Avaya Inc. All Rights Reserved. Next, configure virtual trunk members using the Communication Server 1000E system terminal and **Load Overlay 14**. Configure sufficient trunk members to carry both incoming and outgoing PSTN calls. The following example shows a single SIP trunk member configuration. **Load Overlay 14** at the system terminal and type **new** *X*, where *X* is the required number of trunks. Continue entering data until the overlay exits. The **RTMB** value is a combination of the **ROUT** value entered in the previous step and the first trunk member (usually 1). The remaining highlighted values are important for correct SIP trunk operation.

Load Overlay 14 new 30 TN 160 0 0 0 DATE PAGE DES VIR TRK TN 160 0 00 00 VIRTUAL TYPE IPTI CUST 0 **XTRK VTRK** ZONE 0020 TIMP 600 BIMP 600 AUTO BIMP NO NMUS NO TRK ANLG NCOS 0 RTMB 100 1 CHID 1 TGAR 1 STRI/STRO WNK WNK SUPN YES AST NO IAPG 0 CLS TLD DTN CND ECD WTA LPR APN THFD XREP SPCD MSBT P10 NTC TKID AACR NO

Configure a Route List Block (RLB) in overlay 86. Load Overlay 86 at the system terminal and type **new**. The following example shows the values used. The value for **ROUT** is the same as previously entered in overlay 16. The **RLI** value is unique to each RLB.

| Load Overlay 86         | FCI 0    |
|-------------------------|----------|
| new                     | FSNI 0   |
| CUST 0                  | BNE NO   |
| FEAT rlb                | DORG NO  |
| RLI 24                  | SBOC NRR |
| ELC NO                  | PROU 1   |
| ENTR 0                  | IDBB DBD |
| LTER NO                 | IOHQ NO  |
| ROUT 100                | OHQ NO   |
| TOD 0 ON 1 ON 2 ON 3 ON | CBQ NO   |
| 4 ON 5 ON 6 ON 7 ON     |          |
| VNS NO                  | ISET 0   |
| SCNV NO                 | NALT 5   |
| CNV NO                  | MFRL 0   |
| EXP NO                  | OVLL 0   |
| FRL 0                   |          |
| DMI 0                   |          |
| CTBL 0                  |          |
| ISDM 0                  |          |

Next, configure Special Prefix Number(s) (SPN) which users will dial to reach PSTN numbers. Use the Communication Server 1000E system terminal and overlay 90. The following are some example SPN entries used. The highlighted **RLI** value previously configured in overlay 86 is used as the Route List Index (**RLI**), this is the default PSTN route to the SIP Trunk service.

| SPN 99  | 99 SPN  | v 90    | SPN 2     | SPN 15    |
|---------|---------|---------|-----------|-----------|
| FLEN 3  | FLE     | EN 7    | FLEN 7    | FLEN 3    |
| ITOH NC | 0 ITC   | DH NO   | ITOH NO   | ITOH NO   |
| CLTP NC | ONE CL1 | FP NONE | CLTP NONE | CLTP NONE |
| RLI 24  | 4   RLI | I 24    | RLI 24    | RLI 24    |
| SDRR NC | ONE SDF | RR NONE | SDRR NONE | SDRR NONE |
| ITEI NO | ONE ITE | EI NONE | ITEI NONE | ITEI NONE |

## 5.7. Configure Analog, Digital and IP Telephones

A variety of telephone types were used during the testing. The following is the configuration for the Avaya 1140e Unistim IP telephone. Load Overlay 20 at the system terminal and enter the following values. A unique four digit number is entered for the KEY 00 and KEY 01 value. The value for CFG\_ZONE is the same value used in Section 5.5 for MAINOFFICE.

```
Load Overlay 20 IP Telephone configuration
DES 1140
TN 096 0 01 16 VIRTUAL
TYPE 1140
CDEN 8D
CTYP XDLC
CUST 0
NUID
NHTN
CFG_ZONE 00010
CUR_ZONE 00010
ERL 0
ECL 0
FDN 0
TGAR 0
LDN NO
NCOS 0
SGRP 0
RNPG 1
SCI 0
SSU
LNRS 16
XLST
SCPW
SFLT NO
CAC MFC 0
CLS UNR FBA WTA LPR PUA MTD FNA HTA TDD HFA CRPD
    MWA LMPN RMMD SMWD AAD IMD XHD IRD NID OLD VCE DRG1
    POD SLKD CCSD SWD LNA CNDA
     CFTD SFD MRD DDV CNID CDCA MSID DAPA BFED RCBD
    ICDA CDMD LLCN MCTD CLBD AUTR
    GPUD DPUD DNDA CFXA ARHD FITD CLTD ASCD
     CPFA CPTA ABDD CFHD FICD NAID BUZZ AGRD MOAD
    UDI RCC HBTA AHD IPND DDGA NAMA MIND PRSD NRWD NRCD NROD
     DRDD EXRO
     USMD USRD ULAD CCBD RTDD RBDD RBHD PGND OCBD FLXD FTTC DNDY DNO3 MCBN
     FDSD NOVD VOLA VOUD CDMR PRED RECA MCDD T87D SBMD KEM3 MSNV FRA PKCH MUTA MWTD
---continued on next page----
```

```
---continued from previous page----
DVLD CROD CROD
CPND_LANG ENG
RCO 0
hunt 0
LHK 0
PLEV 02
PUID
DANI NO
AST 00
IAPG 1
AACS NO
ITNA NO
DGRP
MLWU_LANG 0
MLNG ENG
DNDR 0
KEY 00 MCR 8000 0
                     MARP
        CPND
          CPND LANG ROMAN
            NAME IP1140
            XPLN 10
           DISPLAY_FMT FIRST, LAST
     01 MCR 8000 0
        CPND
         CPND LANG ROMAN
           NAME IP1140
            XPLN 10
            DISPLAY_FMT FIRST, LAST
     02
     03 BSY
     04 DSP
     05
     06
     07
     08
     09
     10
     11
     12
    13
     14
     15
     16
     17 TRN
     18 AO6
     19 CFW 16
     20 RGA
     21 PRK
     22 RNP
     23
     24 PRS
     25 CHG
     26 CPN
```

Digital telephones are also configured using **Load Overlay 20**, the following is a sample 3904 digital set configuration. Again, a unique number is entered for the **KEY 00** and **KEY 01** value.

```
Load Overlay 20 - Digital Set configuration
TYPE: 3904
DES 3904
TN 000 0 09 08 VIRTUAL
TYPE 3904
CDEN 8D
CTYP XDLC
CUST 0
MRT
ERL
    0
FDN 0
TGAR 0
LDN NO
NCOS 0
SGRP 0
RNPG 1
SCI 0
SSU
LNRS 16
XLST
SCPW
SFLT NO
CAC MFC 0
CLS UNR FBD WTA LPR PUA MTD FND HTD TDD HFA GRLD CRPA STSD
     MWA LMPN RMMD SMWD AAD IMD XHD IRD NID OLD VCE DRG1
     POD SLKD CCSD SWD LNA CNDA
     CFTD SFD MRD DDV CNID CDCA MSID DAPA BFED RCBD
     ICDA CDMA LLCN MCTD CLBD AUTU
     GPUD DPUD DNDA CFXA ARHD FITD CNTD CLTD ASCD
     CPFA CPTA ABDA CFHD FICD NAID BUZZ AGRD MOAD
     UDI RCC HBTD AHA IPND DDGA NAMA MIND PRSD NRWD NRCD NROD
     DRDD EXR0
     USMD USRD ULAD CCBD RTDD RBDD RBHD PGND OCBD FLXD FTTC DNDY DNO3 MCBN
    FDSD NOVD CDMR PRED RECA MCDD T87D SBMD PKCH CROD CROD
CPND LANG ENG
RCO 0
HUNT
PLEV 02
PUID
DANI NO
SPID NONE
AST
IAPG 1
AACS
ACQ
ASID
SFNB
SFRB
USFB
CALB
FCTB
ITNA NO
DGRP
PRI 01
MLWU LANG 0
---continued on next page----
```

HD; Reviewed: SPOC 9/8/2012

```
---continued from previous page----
MLNG ENG
DNDR 0
KEY 00 MCR 8866 0
                     MARP
       CPND
         CPND LANG ROMAN
           NAME Digital Set
           XPLN 10
          DISPLAY_FMT FIRST,LAST
     01 MCR 8866 0
       CPND
         CPND_LANG ROMAN
           NAME Digital Set
           XPLN 10
           DISPLAY_FMT FIRST, LAST
     02 DSP
     03 MSB
     04
     05
     06
     07
     08
     09
     10
    11
     12
     13
     14
     15
     16
     17 TRN
     18 AO6
    19 CFW 16
    20 RGA
    21 PRK
    22 RNP
    23
     24 PRS
     25 CHG
     26 CPN
    27 CLT
     28 RLT
     29
     30
     31
```

Analog telephones are also configured using **Load Overlay 20**. The following example shows an analog port configured for Plain Ordinary Telephone Service (POTS) and also configured to allow pass thru Fax transmission. A unique value is entered for **DN**, this is the extension number. **DTN** is required if the telephone uses DTMF dialing. Values **FAXD** and **MPTA** configure the port for pass thru Fax transmissions.

| Load Overlay 20 - Analog Telephone Configuration<br>DES 500<br>TN 100 0 00 03<br>TYPE 500<br>CDEN 4D<br>CUST 0<br>MRT<br>ERL 00000<br>WRLS NO<br>DN 8888 |
|----------------------------------------------------------------------------------------------------|
| TN 100 0 00 03<br>TYPE 500<br>CDEN 4D<br>CUST 0<br>MRT<br>ERL 00000<br>WRLS NO                                                                           |
| TYPE 500<br>CDEN 4D<br>CUST 0<br>MRT<br>ERL 00000<br>WRLS NO                                                                                             |
| CDEN 4D<br>CUST 0<br>MRT<br>ERL 00000<br>WRLS NO                                                                                                    |
| CUST 0<br>MRT<br>ERL 00000<br>WRLS NO                                                                                                    |
| MRT<br>ERL 00000<br>WRLS NO                                                                                                    |
| ERL 00000<br>WRLS NO                                                                                                    |
| WRLS NO                                                                                                    |
| WRLS NO                                                                                                    |
|                                                                                                    |
| DN 8888                                                                                                    |
|                                                                                                    |
| AST NO                                                                                                    |
| IAPG 0                                                                                                    |
| HUNT                                                                                                    |
| TGAR 0                                                                                                    |
| LDN NO                                                                                                    |
| NCOS 0                                                                                                    |
| SGRP 0                                                                                                    |
| RNPG 0                                                                                                    |
| XLST                                                                                                    |
| SCI 0                                                                                                    |
| SCPW                                                                                                    |
| SFLT NO                                                                                                    |
| CAC_MFC 0                                                                                                    |
| CLS UNR <b>DTN</b> FBD XFD WTA THFD FND HTD ONS                                                                                                    |
| LPR XRD AGRD CWD SWD MWD RMMD SMWD LPD XHD SLKD CCSD LND TVD                                                                                             |
| CFTD SFD MRD C6D CNID CLBD AUTU                                                                                                    |
| ICDD CDMD LLCN EHTD MCTD                                                                                                    |
| GPUD DPUD CFXD ARHD OVDD AGTD CLTD LDTD ASCD SDND                                                                                                    |
| MBXD CPFA CPTA UDI RCC HBTD IRGD DDGA NAMA MIND                                                                                                    |
| NRWD NRCD NROD SPKD CRD PRSD MCRD                                                                                                    |
| EXR0 SHL SMSD ABDD CFHD DNDY DNO3                                                                                                    |
| CWND USMD USRD CCBD BNRD OCBD RTDD RBDD RBHD FAXD CNUD CNAD PGND FTTC                                                                                    |
| FDSD NOVD CDMR PRED MCDD T87D SBMD PKCH MPTA                                                                                                    |
| PLEV 02                                                                                                    |
| PUID                                                                                                    |
| AACS NO                                                                                                    |
| MLWU LANG 0                                                                                                    |
| FTR DCFW 4                                                                                                    |

## 5.8. Configure the SIP Line Gateway Service

SIP terminal operation requires the Communication Server node to be configured as a SIP Line Gateway (SLG) before SIP telephones can be configured. Prior to configuring the SIP Line node properties, the SIP Line service must be enabled in the customer data block. Use the Communication Server 1000E system terminal and overlay 15 to activate SIP Line services, as in the following example where **SIPL\_ON** is set to **YES**.

| SLS_DATA    |  |
|-------------|--|
| SIPL_ON YES |  |
| UAPR 78     |  |
| NMME NO     |  |

If a numerical value is entered against the **UAPR** setting, this number will be pre appended to all SIP Line configurations, and is used internally in the SIP Line server to track SIP terminals. Use Element Manager and navigate to the **IP Network**  $\rightarrow$  **IP Telephony Nodes**  $\rightarrow$  **Node Details**  $\rightarrow$  **SIP Line Gateway Configuration** page. See the following screenshot for highlighted critical parameters. The value for **SIP Domain Name** must match that configured in **Section 6.1**.

- SIP Line Gateway Application: Enable the SIP line service on the node, check the box to enable
- SIP domain name: Enter the SIP domain, in this case avaya.com
- **SLG endpoint name:** The endpoint name is the same endpoint name as the SIP Line Gateway and will be used for SIP gateway registration
- SLG Local Sip port: Default value is 5070
- SLG Local TLS port: Default value is 5071

| Αναγα                                                                                                    | CS1000 Element Manager                                                                                                    |                                                                                                    |
|----------------------------------------------------------------------------------------------------|----------------------------------------------------------------------------------------------------|----------------------------------------------------------------------------------------------------|
| - UCM Network Services     - Home     - Links     - Virtual Terminals     - System     + Alarms                                                                                                    | Managing: 192.168.0.2 Username: admin<br>System » IP Network » <u>IP Telephony Nodes » Node Details</u><br>Node ID: 5000 - SIP Line Configuration Details<br><u>General   SIP Line Gateway Settings   SIP Line Gateway Serv</u> | 1                                                                                                    |
| - Maintenance<br>+ Core Equipment                                                                                                    | SIP Line Gateway Application: 🔽 Er                                                                                                    | able gateway service on this node                                                                                                    |
| - Peripheral Equipment<br>- IP Network                                                                                                    | General                                                                                                    | Virtual Trunk Network Health Monitor                                                                                                    |
| - <u>Nodes: Servers. Media Cards</u> - <u>Maintenance and Reports</u> - <u>Maintenance and Reports</u> - <u>Zones</u> - <u>Zones</u> - <u>Host and Route Tables</u> - <u>Network Address Translation</u> - <u>QoS Thresholds</u> - <u>Personal Directories</u> - <u>Unicode Name Directory</u> + <u>Interfaces</u> - <u>Engineered Values</u> + <u>Emergency Services</u> | SIP domain name: avaya.com * SLG endpoint name: spcs1k SLG Group ID: SLG Local Sip port: 5070 (1 - 65535) SLG Local Tis port: 5071 (1 - 65535)                                                                                  | Monitor IP addresses (listed below) Information will be captured for the IP addresses listed below. Monitor IP: Add Monitor addresses: Remove |
| + Software<br>- Customers                                                                                                    | SIP Line Gateway Settings                                                                                                    |                                                                                                    |
| - Routes and Trunks<br>- Routes and Trunks<br>- D-Channels<br>- Digital Trunk Interface<br>- Dialing and Numbering Plans<br>- Electronic Switched Network<br>- Flexible Code Restriction                                                                                                    | Number of byte re-negotiation: 0 Options: CI Control Value Note: Changes m                                                                                                    | t Effort                                                                                                    |

Solution & Interoperability Test Lab Application Notes ©2012 Avaya Inc. All Rights Reserved.

### 5.9. Configure SIP Line Telephones

When the SIP Line service configuration is completed, use the Communication Server 1000E system terminal and Load Overlay 20 to add a Universal Extension (UEXT). See the following example of a SIP Line extension. The value for UXTY must be SIPL. This example is for an Avaya SIP telephone, so the value for SIPN is 1. The SIPU value is the username, SCPW is the logon password, and these values are required to register the SIP telephone to the SLG. The value for CFG\_ZONE is the value set for MAINOFFICE in Section 5.4. A unique telephone number is entered for value KEY 00. The value for KEY 01 is comprised of the UAPR value (set to 78 at the beginning of this section) and the telephone number used in KEY 00.

```
Load Overlay 20 - SIP Telephone Configuration
DES SIPD
TN
    096 0 01 15 VIRTUAL
TYPE UEXT
CDEN 8D
CTYP XDLC
CUST 0
UXTY SIPL
MCCL YES
SIPN 1
SIP3 0
FMCL 0
TLSV 0
SIPU 8889
NDID 5
SUPR NO
SUBR DFLT MWI RGA CWI MSB
UXID
NUID
NHTN
CFG ZONE 00010
CUR ZONE 00010
ERL 0
ECL 0
VSIT NO
FDN
TGAR 0
LDN NO
NCOS 0
SGRP 0
RNPG 0
SCI 0
SSU
XLST
SCPW 1234
SFLT NO
CAC MFC 0
CLS UNR FBD WTA LPR MTD FNA HTA TDD HFD CRPD
    MWD LMPN RMMD SMWD AAD IMD XHD IRD NID OLD VCE DRG1
    POD SLKD CCSD SWD LND CNDA
    CFTD SFD MRD DDV CNID CDCA MSID DAPA BFED RCBD
    ICDD CDMD LLCN MCTD CLBD AUTU
    GPUD DPUD DNDA CFXA ARHD FITD CLTD ASCD
    CPFA CPTA ABDD CFHD FICD NAID BUZZ AGRD MOAD
---continued on next page---
```

```
HD; Reviewed:
SPOC 9/8/2012
```

Solution & Interoperability Test Lab Application Notes ©2012 Avaya Inc. All Rights Reserved.

| co            | onti     | nue        | d from p             | previ | ious pa | ge     |        |       |        |        |        |      |      |      |      |
|---------------|----------|------------|----------------------|-------|---------|--------|--------|-------|--------|--------|--------|------|------|------|------|
|               | UDI      | RC         | C HBTD A             | AHA ] | IPND DD | ga nai | MA MII | ND PR | SD NRV | VD NRO | CD NRO | DD   |      |      |      |
|               |          | D EX       |                      |       | ממשת מנ | חחמם   | סווסס  | DOND  |        |        | FUNC   | DNDV | MODN |      |      |
|               |          |            | SRD ULAI<br>OVD VOLA |       |         |        |        |       |        |        |        |      |      | MWTD | DVLD |
| CROD          |          |            |                      |       |         |        |        |       |        |        |        |      |      |      |      |
| CPND_         |          | IG EI      | NG                   |       |         |        |        |       |        |        |        |      |      |      |      |
| RCO<br>HUNT   |          |            |                      |       |         |        |        |       |        |        |        |      |      |      |      |
| LHK           |          |            |                      |       |         |        |        |       |        |        |        |      |      |      |      |
| PLEV          | 02       |            |                      |       |         |        |        |       |        |        |        |      |      |      |      |
| PUID<br>DANI  | NO       |            |                      |       |         |        |        |       |        |        |        |      |      |      |      |
| AST           | INO      |            |                      |       |         |        |        |       |        |        |        |      |      |      |      |
| IAPG          | 0 *      | r -        |                      |       |         |        |        |       |        |        |        |      |      |      |      |
| AACS          | NO       |            |                      |       |         |        |        |       |        |        |        |      |      |      |      |
| ITNA          |          |            |                      |       |         |        |        |       |        |        |        |      |      |      |      |
| DGRP          |          |            |                      |       |         |        |        |       |        |        |        |      |      |      |      |
| MLWU_<br>MLNG |          |            |                      |       |         |        |        |       |        |        |        |      |      |      |      |
| DNDR          |          | ,          |                      |       |         |        |        |       |        |        |        |      |      |      |      |
| KEY           | 00       |            | 8889 0               |       | MARP    |        |        |       |        |        |        |      |      |      |      |
|               |          | CPNI<br>Cl | D<br>PND LANG        | - ROM | IAN     |        |        |       |        |        |        |      |      |      |      |
|               |          |            | NAME S:              |       |         |        |        |       |        |        |        |      |      |      |      |
|               |          |            | XPLN 11              |       |         | TACT   | ч      |       |        |        |        |      |      |      |      |
|               | Θ1       | нот        | DISPLAY              |       |         | ,LAST  | ~      |       |        |        |        |      |      |      |      |
|               | 02       |            |                      |       |         |        |        |       |        |        |        |      |      |      |      |
|               | 03       |            |                      |       |         |        |        |       |        |        |        |      |      |      |      |
|               | 04<br>05 |            |                      |       |         |        |        |       |        |        |        |      |      |      |      |
|               | 06       |            |                      |       |         |        |        |       |        |        |        |      |      |      |      |
|               | 07       |            |                      |       |         |        |        |       |        |        |        |      |      |      |      |
|               | 08<br>09 |            |                      |       |         |        |        |       |        |        |        |      |      |      |      |
|               | 10       |            |                      |       |         |        |        |       |        |        |        |      |      |      |      |
|               | 11       |            |                      |       |         |        |        |       |        |        |        |      |      |      |      |
|               | 12<br>13 |            |                      |       |         |        |        |       |        |        |        |      |      |      |      |
|               | 14       |            |                      |       |         |        |        |       |        |        |        |      |      |      |      |
|               | 15       |            |                      |       |         |        |        |       |        |        |        |      |      |      |      |
|               | 16<br>17 | TRN        |                      |       |         |        |        |       |        |        |        |      |      |      |      |
|               | 18       | A06        |                      |       |         |        |        |       |        |        |        |      |      |      |      |
|               |          | CFW<br>RGA |                      |       |         |        |        |       |        |        |        |      |      |      |      |
|               |          | PRK        |                      |       |         |        |        |       |        |        |        |      |      |      |      |
|               | 22       | RNP        |                      |       |         |        |        |       |        |        |        |      |      |      |      |
|               |          | PRS        |                      |       |         |        |        |       |        |        |        |      |      |      |      |
|               |          | CHG        |                      |       |         |        |        |       |        |        |        |      |      |      |      |
|               | 26       | CPN        |                      |       |         |        |        |       |        |        |        |      |      |      |      |
|               | 27<br>28 |            |                      |       |         |        |        |       |        |        |        |      |      |      |      |
|               | 29       |            |                      |       |         |        |        |       |        |        |        |      |      |      |      |
|               | 30       |            |                      |       |         |        |        |       |        |        |        |      |      |      |      |
|               | 31       |            |                      |       |         |        |        |       |        |        |        |      |      |      |      |

## 5.10. Save Configuration

Expand **Tools**  $\rightarrow$  **Backup and Restore** on the left navigation panel and select **Call Server**. Select **Backup** (not shown) and click **Submit** to save configuration changes as shown below.

| Αναγα                                                                                                    | CS1000 Element Manager                                                                                                    | 12 |
|----------------------------------------------------------------------------------------------------|----------------------------------------------------------------------------------------------------|----|
| - UCM Network Services<br>- Home<br>- Links<br>- Virtual Terminals                                                                                                    | Managing: <u>10.80.51.60</u> Username: admin<br>Tools » Backup and Restore » <u>Call Server Backup and Restore</u> » Call Server Backup<br><b>Call Server Backup</b> |    |
| - System<br>+ Alarms<br>- Maintenance<br>+ Core Equipment<br>- Peripheral Equipment<br>+ IP Network<br>+ Interfaces<br>- Engineered Values<br>+ Emergency Services<br>+ Software | Action Backup                                                                                                    |    |
| - Customers<br>- Routes and Trunks<br>- Routes and Trunks<br>- D-Channels<br>- Digital Trunk Interface                                                                           |                                                                                                    |    |
| - Dialing and Numbering Plans     - Electronic Switched Network     - Flexible Code Restriction     - Incoming Digit Translation                                                 |                                                                                                    |    |
| - Phones<br>- Templates<br>- Reports<br>- Views<br>- Lists<br>- Properties<br>- Migration                                                                                        |                                                                                                    |    |
| <ul> <li>Tools</li> <li>Backup and Restore</li> <li><u>Call Server</u></li> <li>Personal Directories</li> </ul>                                                                  |                                                                                                    |    |

The backup process will take several minutes to complete. Scroll to the bottom of the page to verify the backup process completed successfully as shown below.

| Backing up reten.bkp to "/var/opt/nortel/cs/fs/cf2/backup/single"  |
|--------------------------------------------------------------------|
| Database backup Complete!                                          |
| TEMU207                                                            |
| Backup process to local Removable Media Device ended successfully. |
|                                                                    |

Configuration of Communication Server 1000E is complete.

## 6. Configuring Avaya Aura® Session Manager

This section provides the procedures for configuring Session Manager. The Session Manager is configured via the System Manager. The procedures include the following areas:

- Define SIP Domain
- Define Location for Avaya Communication Server 1000E
- Configure the Adaptation Module.
- Define SIP Entities
- Define Entity Links
- Define Routing Policies
- Define Dial Patterns

#### 6.1. Define SIP Domain

Expand **Elements**  $\rightarrow$  **Routing** and select **Domains** from the left navigation menu, click **New** (not shown). Enter the following values and use default values for remaining fields.

- Name Enter the Domain Name specified for the SIP Gateway in Section 5.4. In the sample configuration, avaya.com was used
- Type Verify sip is selected
- Notes Add a brief description [Optional]

Click **Commit** to save. The screen below shows the SIP Domain defined for the sample configuration.

| AVAYA               | Avaya Aura™ Sys               | stem Manager 6         | .1      | Help   A | bout   Change Password   Log off<br>admin |
|---------------------|-------------------------------|------------------------|---------|----------|-------------------------------------------|
|                     |                               |                        |         |          | Routing × Home                            |
| * Routing           | Home /Elements / Routing / Do | omains- Domain Managen | nent    |          |                                           |
| Domains             |                               |                        |         |          | Help ?                                    |
| Locations           | Domain Management             |                        |         |          | Commit Cancel                             |
| Adaptations         |                               |                        |         |          |                                           |
| SIP Entities        |                               |                        |         |          |                                           |
| Entity Links        |                               |                        |         |          |                                           |
| Time Ranges         | 1 Item Refresh                |                        |         |          | Filter: Enable                            |
| Routing Policies    | Name                          | Туре                   | Default | Notes    |                                           |
| Dial Patterns       | * avaya.com                   | sip 😪                  |         |          |                                           |
| Regular Expressions |                               |                        |         |          |                                           |
| Defaults            |                               |                        |         |          |                                           |

## 6.2. Define Location for Avaya Communication Server 1000E

Locations are used to identify logical and/or physical locations where SIP Entities reside, for purposes of bandwidth management or location-based routing. Expand **Elements**  $\rightarrow$  **Routing** and select **Locations** from the left navigational menu. Click **New** (not shown). In the **General** section, enter the following values and use default values for remaining fields.

- **Name** Enter a descriptive name for the location
- Notes Add a brief description [Optional]

In the Location Pattern section, click Add and enter the following values.

- **IP Address Pattern** Enter the logical pattern used to identify the location. For the sample configuration, **10.10.8.\*** was used
- Notes Add a brief description [Optional]

Click **Commit** to save. The screenshot below shows the Location defined for Communication Server 1000E in the sample configuration.

| Adaptations         |                                                                                                    |                                                                                   | with the st |                |
|---------------------|----------------------------------------------------------------------------------------------------|-----------------------------------------------------------------------------------|-------------|----------------|
| SIP Entities        | Call Admission Control has been set to ignore SDP. All calls will b<br>see Session Manager -> Session Manager Administration | <ul> <li>Sounded using the Default Audio Bandw</li> <li>Slobal Setting</li> </ul> | 10th.       |                |
| Entity Links        | 2027                                                                                                    |                                                                                   |             |                |
| Time Ranges         | General                                                                                                    |                                                                                   |             |                |
| Routing Policies    | * Nam                                                                                                    | e: SipLab8                                                                        |             |                |
| Dial Patterns       | Note                                                                                                    | 5:                                                                                |             |                |
| Regular Expressions |                                                                                                    |                                                                                   |             |                |
| Defaults            | Overall Managed Bandwidth                                                                                                    |                                                                                   |             |                |
|                     | Managed Bandwidth Unit                                                                                                    | s: Kbit/sec 💌                                                                     |             |                |
|                     | Total Bandwidt                                                                                                    | 1:                                                                                |             |                |
|                     | Per-Call Bandwidth Parameters<br>* Default Audio Bandwidt                                                                    | h: 80 Kbit/sec 💙                                                                  |             |                |
|                     | Location Pattern                                                                                                    |                                                                                   |             |                |
|                     | Add Remove                                                                                                    |                                                                                   |             |                |
|                     | 2 Items   Refresh                                                                                                    | Unit of Mea                                                                       | asurement.  | Filter: Enable |
|                     | IP Address Pattern                                                                                                    |                                                                                   | Notes       |                |
|                     | * 10.10.2.*                                                                                                    |                                                                                   |             |                |
|                     | * 10.10.8.*                                                                                                    |                                                                                   |             |                |

## 6.3. Configure Adaptation Module

Session Manager can be configured to use an Adaptation Module designed for Avaya Communication Server 1000E to convert SIP headers in messages sent by Avaya Communication Server to the format used by other Avaya products and endpoints.

#### 6.3.1. Adaptation for Avaya Communication Server 1000E Entity

This adaptation is used to change incoming digits received from the PSTN (DDIs) to extensions on the CS1000E and conversely to match outgoing calls from extension on the CS1000E to DDI numbers that are going to be presented to the PSTN.

Select Adaptations from the left navigational menu. Click New (not shown). In the General section, enter the following values and use default values for remaining fields.

- Adaptation Name: Enter an identifier for the Adaptation Module (e.g., "CS1000")
- Module Name: Select "CS1000Adapter" from drop-down menu (or add an adapter with name "CS1000Adapter" if not previously defined)
- Module Parameter: Enter "fromto=true" to allow the From and To headers to be modified by Session Manager (i.e., in addition to other headers such as the P-Asserted-Identity and Request-URI headers).

| Routing             | Home / Elements / Rou | ting / Adaptations- Adaptati                                                                                    | on Details    |   |
|---------------------|-----------------------|----------------------------------------------------------------------------------------------------|---------------|---|
| Domains             |                       |                                                                                                    |               |   |
| Locations           | Adaptation Details    |                                                                                                    |               |   |
| Adaptations         |                       |                                                                                                    |               |   |
| SIP Entities        | General               |                                                                                                    |               |   |
| Entity Links        |                       | * Adaptation name:                                                                                              | CS1000        |   |
| Time Ranges         |                       | Module name:                                                                                                    | CS1000Adapter | ~ |
| Routing Policies    |                       | Module parameter:                                                                                               | fromto=true   |   |
| Dial Patterns       |                       | the second second second second second second second second second second second second second second second se |               |   |
| Regular Expressions |                       | Egress URI Parameters:                                                                                          |               |   |
| Defaults            |                       | Notes:                                                                                                    |               |   |

Scrolling down, in the **Digit Conversion for Incoming Calls to SM** section, click **Add** to configure entries for calls from CS1000E users to Frontier. The text below and the screen example that follows explain how to use Session Manager to convert between CS1000E directory numbers and the corresponding Frontier DID numbers.

- Matching Pattern: Enter Avaya CS1000E extensions (or extension ranges via wildcard pattern matching). For other entries, enter the dialed prefix for any SIP endpoints registered to Session Manager (if any).
- **Min:** Enter minimum number of digits (e.g., 4)
- Max: Enter maximum number of digits (e.g., 4)
- Delete Digits: Enter "4", unless digits should not be removed from dialed number before routing by Session Manager. Insert Digits: Enter the Frontier DID corresponding to the matched extension. DID is masked for security.
- Address to modify: Select "both"

| Add | Conversion for Inco | oming Ca | alls to SM | 1             |               |               |                   |              |
|-----|---------------------|----------|------------|---------------|---------------|---------------|-------------------|--------------|
|     | m   Refresh         |          |            |               |               |               |                   | Filter: Enab |
|     | Matching Pattern 🔺  | Min      | Max        | Phone Context | Delete Digits | Insert Digits | Address to modify | Notes        |
|     |                     |          |            | 197           | 73 10         | 1.00          | both 💌            | 1 Mar. 19    |

Scroll down and make corresponding changes in the **Digit Conversion for Outgoing Calls from SM** section for calls from Frontier to CS1000E users. DID masked for security purposes.

| dd  | Remove             |      |      |               |               |               |                   |                                          |
|-----|--------------------|------|------|---------------|---------------|---------------|-------------------|------------------------------------------|
| Ite | n   Refresh        |      |      |               |               |               |                   | Filt                                     |
|     | Matching Pattern 🔺 | Min  | Max  | Phone Context | Delete Digits | Insert Digits | Address to modify | Notes                                    |
|     |                    | * 10 | * 10 |               | * 10          | 8001          | both 🗸            | C. C. C. C. C. C. C. C. C. C. C. C. C. C |

Click **Commit** to save.

### 6.3.2. Adaptation for Avaya Aura® Session Border Controller Entity

This adapatation is used to create a Diversion header in an INVITE for a call forward scneraio that is originated from the PSTN and is forwarded back out to the PSTN. This adaptation copies the History header and creates a new Diversion header in the INVITE that is sent out to Frontier.

Select **Adaptations** from the left navigational menu. Click **New** (not shown). In the **General** section, enter the following values and use default values for remaining fields.

- Adaptation Name: Enter an identifier for the Adaptation Module
- **Module Name:** Select "**DiversionTypeAdapter** " from drop-down menu (or add an adapter with name "DiversionTypeAdapter" if not previously defined)
- **Module Parameter:** Enter "fromto=true" to allow the From and To headers to be modified by Session Manager (i.e., in addition to other headers such as the P-Asserted-Identity and Request-URI headers). Enter **MIME=no** to have Session Manager strip MIME message bodies on egress to Frontier's SBC, such that only SDP is present in the message body sent to Frontier's SBC

| outing              | Home / Elements / Rout | ting / Adaptations- Adaptati | on Details           |   |
|---------------------|------------------------|------------------------------|----------------------|---|
| Domains             |                        |                              |                      |   |
| Locations           | Adaptation Details     |                              |                      |   |
| Adaptations         |                        |                              |                      |   |
| SIP Entities        | General                | 1773 III-                    |                      |   |
| Entity Links        |                        | * Adaptation name:           | History-Info         |   |
| Time Ranges         |                        | Module name:                 | DiversionTypeAdapter | ~ |
| Routing Policies    |                        | Module parameter:            | fromto=true MIME=no  |   |
| Dial Patterns       |                        |                              |                      |   |
| Regular Expressions |                        | Egress URI Parameters:       | 5                    |   |
| Defaults            |                        | Notes:                       |                      |   |

Click Commit (not shown).

### 6.4. Define SIP Entities

A SIP Entity must be added for each SIP-based telephony system, supported by a SIP connection to the Session Manager. To add a SIP Entity, select **SIP Entities** on the left panel menu and then click on the **New** button (not shown). The following will need to be entered for each SIP Entity. Under **General:** 

- In the Name field enter an informative name
- In the **FQDN or IP Address** field enter the IP address of Session Manager or the signalling interface on the connecting system
- In the **Type** field use **Session Manager** for a Session Manager SIP entity, **Other** for a Communication Server 1000E SIP entity and **Gateway** for the Session Border Controller SIP entity
- In the **Location** field select the appropriate location from the drop down menu
- In the **Time Zone** field enter the time zone for the SIP Entity

In this configuration there are three SIP Entities:

- Avaya Aura® Session Manager SIP Entity
- Avaya Communication Server 1000E SIP Entity
- Avaya Session Border Controller Advanced for Enterprise SIP Entity

#### 6.4.1. Avaya Aura® Session Manager SIP Entity

The following screens show the SIP entity for Session Manager. The **FQDN or IP Address** field is set to the IP address of the Session Manager SIP signalling interface.

| * Routing           | Home /Elements / Routing / SIP Entities- SIP Entity Details |
|---------------------|-------------------------------------------------------------|
| Domains             |                                                             |
| Locations           | SIP Entity Details                                          |
| Adaptations         | General                                                     |
| SIP Entities        | * Name: Session Manager                                     |
| Entity Links        |                                                             |
| Time Ranges         | * FQDN or IP Address: 10.10.8.56                            |
| Routing Policies    | Type: Session Manager 💌                                     |
| Dial Patterns       | Notes:                                                      |
| Regular Expressions |                                                             |
| Defaults            | Location: SipLab8                                           |
|                     | Outbound Proxy:                                             |
|                     | Time Zone: Europe/Dublin                                    |
|                     | Credential name:                                            |
|                     | SIP Link Monitoring                                         |
|                     | SIP Link Monitoring: Use Session Manager Configuration 🗹    |

The Session Manager must be configured with the port numbers on the protocols that will be used by the other SIP entities. To configure these scroll to the bottom of the page and under **Port**, click **Add**, then edit the fields in the resulting new row.

- In the **Port** field enter the port number on which the system listens for SIP requests
- In the **Protocol** field enter the transport protocol to be used for SIP requests
- In the **Default Domain** field, from the drop down menu select **avaya.com** as the default domain

| Port | Protocol | Default Domain | Notes |  |
|------|----------|----------------|-------|--|
| 5060 | TCP 💌    | avaya.com 💙    |       |  |
| 5060 | UDP 🔽    | avaya.com ⊻    |       |  |
| 5061 | TLS 💌    | avaya.com 💌    |       |  |

#### 6.4.2. Avaya Communication Server 1000E SIP Entity

The following screen shows the SIP entity for Communication Server 1000E. The **FQDN or IP Address** field is set to the Node IP address of the interface on CS1000E that will be providing SIP signalling, as shown in **Section 5.4**.

| Routing             | <ul> <li>Home / Elements / Routing / SIP Entities- SIP Entity</li> </ul> | Details                             |
|---------------------|--------------------------------------------------------------------------|-------------------------------------|
| Domains             |                                                                          |                                     |
| Locations           | SIP Entity Details                                                       | Comm                                |
| Adaptations         | General                                                                  |                                     |
| SIP Entities        | * Name:                                                                  | CS1K                                |
| Entity Links        | * FQDN or IP Address:                                                    | 10 10 9 2                           |
| Time Ranges         |                                                                          |                                     |
| Routing Policies    | Туре:                                                                    | Other                               |
| Dial Patterns       | Notes:                                                                   |                                     |
| Regular Expressions |                                                                          |                                     |
| Defaults            | Adaptation:                                                              | ×                                   |
|                     | Location:                                                                | SipLab8 💌                           |
|                     | Time Zone:                                                               | Etc/GMT                             |
|                     | Override Port & Transport with DNS SRV:                                  |                                     |
|                     | * SIP Timer B/F (in seconds):                                            | 4                                   |
|                     | Credential name:                                                         |                                     |
|                     | Call Detail Recording:                                                   | none 💌                              |
|                     | SIP Link Monitoring                                                      |                                     |
|                     | SIP Link Monitoring:                                                     | Use Session Manager Configuration 💌 |

#### 6.4.3. Avaya Session Border Controller Advanced for Enterprise SIP Entity

The following screen shows the SIP Entity for the Session Border Controller. The **FQDN or IP Address** field is set to the IP address of the Session Border Controller private network interface (see **Figure 1**). Note the adaption module configured in **Section 6.3** is applied to this entity link.

| Routing             | Home / Elements / Routing / SIP Entities- SIP Entity | / Details  |
|---------------------|------------------------------------------------------|------------|
| Domains             |                                                      |            |
| Locations           | SIP Entity Details                                   |            |
| Adaptations         | General                                              |            |
| SIP Entities        | * Name:                                              | Sipera SBC |
| Entity Links        |                                                      |            |
| Time Ranges         | * FQDN or IP Address:                                | 10.10.9.81 |
| Routing Policies    | Туре:                                                | Gateway    |
| Dial Patterns       | Notes:                                               |            |
| Regular Expressions |                                                      |            |
| Defaults            | Adaptation:                                          | Mime       |
|                     | Location:                                            | SipLab8 💌  |
|                     | Time Zone:                                           | Etc/GMT    |
|                     | Override Port & Transport with DNS SRV:              |            |
|                     | * SIP Timer B/F (in seconds):                        | 4          |
|                     | Credential name:                                     |            |
|                     | Call Detail Recording:                               | none 👻     |

## 6.5. Configure Entity Links

A SIP trunk between a Session Manager and another system is described by an Entity Link. To add an Entity Link, select **Entity Links** on the left panel menu and click on the **New** button (not shown). Fill in the following fields in the new row that is displayed.

- In the Name field enter an informative name
- In the SIP Entity 1 field select Session Manager 1
- In the **Port** field enter the port number to which the other system sends its SIP requests
- In the **SIP Entity 2** field enter the other SIP Entity for this link, created in **Section 6.4**
- In the **Port** field enter the port number to which the other system expects to receive SIP requests
- Select the **Trusted** tick box to make the other system trusted
- In the **Protocol** field enter the transport protocol to be used to send SIP requests

Click **Commit (not shown)** to save changes. The following screen shows the Entity Links used in this configuration.

| Routing             | <b>I</b> Home | e /Elements / Routin | g / Entity Links- Entity | Links           |          |      |              |      |                   |              |
|---------------------|---------------|----------------------|--------------------------|-----------------|----------|------|--------------|------|-------------------|--------------|
| Domains             |               |                      |                          |                 |          |      |              |      |                   | He           |
| Locations           | Entity        | LINKS                |                          |                 |          |      |              |      |                   |              |
| Adaptations         | Edit          | New Duplicate        | Delete More /            | Actions •       |          |      |              |      |                   |              |
| SIP Entities        |               |                      |                          |                 |          |      |              |      |                   |              |
| Entity Links        | 0 Ito         | ms   Refresh         |                          |                 |          |      |              |      |                   | Filter: Enab |
| Time Ranges         |               |                      |                          |                 |          |      |              | _    |                   | 1            |
| Routing Policies    |               | Name                 |                          | SIP Entity 1    | Protocol | Port | SIP Entity 2 | Port | Connection Policy | Notes        |
| Dial Patterns       |               |                      |                          |                 |          |      |              |      |                   |              |
| Regular Expressions |               | Sipera SBC           |                          | Session Manager | TCP      | 5060 | Sipera SBC   | 5060 | Trusted           | toSIPERA     |
| Defaults            |               |                      |                          |                 |          |      |              |      |                   |              |
|                     |               | <u>CS1K</u>          |                          | Session Manager | TCP      | 5060 | CS1K         | 5060 | Trusted           | toCS1K       |
|                     |               |                      |                          |                 |          |      |              |      |                   |              |

## 6.6. Define Routing Policies

Routing policies must be created to direct how calls will be routed to a system. To add a routing policy, select **Routing Policies** on the left panel menu and then click on the **New** button (not shown).

Under General:

- Enter an informative name in the **Name** field
- Under **SIP Entity as Destination**, click **Select**, and then select the appropriate SIP entity to which this routing policy applies
- Under **Time of Day**, click **Add**, and then select the time range

The following screen shows the routing policy for Communication Server 1000E

| Routing                         | Home / Elements /                                                       | Routing / Routing P                        | olicies- Rout          | ing Policy Dec | ails |     |     |     |               |          |            |
|---------------------------------|-------------------------------------------------------------------------|--------------------------------------------|------------------------|----------------|------|-----|-----|-----|---------------|----------|------------|
| Domains                         |                                                                         |                                            |                        |                |      |     |     |     |               |          | 4          |
| Locations                       | Routing Policy Details                                                  |                                            |                        |                |      |     |     |     |               |          | Commit Ca  |
| Adaptations                     |                                                                         |                                            |                        |                |      |     |     |     |               |          |            |
| SIP Entities                    | General                                                                 |                                            |                        |                |      |     |     |     |               |          |            |
| Entity Links                    |                                                                         |                                            | * Name:                | toCS1K         |      |     |     |     |               |          |            |
| Time Ranges                     |                                                                         |                                            | Disabled:              |                |      |     |     |     |               |          |            |
| Routing Policies                |                                                                         |                                            | Notes:                 | 1              |      |     | 1   |     |               |          |            |
| Dial Patterns                   |                                                                         |                                            | 1000000                |                |      |     |     |     |               |          |            |
|                                 |                                                                         |                                            |                        |                |      |     |     |     |               |          |            |
| Regular Expressions             | SIP Entity as Dest                                                      | tination                                   |                        |                |      |     |     |     |               |          |            |
| Regular Expressions<br>Defaults | SIP Entity as Dest                                                      | tination                                   |                        |                |      |     |     |     |               |          |            |
|                                 |                                                                         |                                            | IP Address             |                |      |     |     |     | Туре          | Notes    |            |
|                                 | Select                                                                  |                                            | I <del>P Address</del> |                |      |     |     |     | Type<br>Other | Notes    |            |
|                                 | Select<br>Name<br>CSIK<br>Time of Day<br>Add Remove (<br>1 Item Refresh | FQDN or 1<br>10.10.8.3<br>View Gaps/Overla |                        |                | 1    | 1   | 1   |     |               | Notes    | Filter: En |
|                                 | Select<br>Name<br>CSIK<br>Time of Day<br>Add Remove (<br>1 Item Refresh | FQDN or J<br>10.10.8,3                     | aps                    | ſue Wed        | Thu  | Fri | Sat | Sun |               | End Time | Filter: En |

| The following screen shows the routing policy for the Session Border Controller. | The f | following s | screen shows | the routing | policy for | the S | bession | Border | Controller. |
|----------------------------------------------------------------------------------|-------|-------------|--------------|-------------|------------|-------|---------|--------|-------------|
|----------------------------------------------------------------------------------|-------|-------------|--------------|-------------|------------|-------|---------|--------|-------------|

| Routing             | Home / Elements / Routi                                                                                                    | ing / Routing Policies- | Routing  | Policy Det | ails |     |     |     |      |       |              |
|---------------------|----------------------------------------------------------------------------------------------------|-------------------------|----------|------------|------|-----|-----|-----|------|-------|--------------|
| Domains             |                                                                                                    |                         |          |            |      |     |     |     |      |       | н            |
| Locations           | Routing Policy Details                                                                                                    |                         |          |            |      |     |     |     |      |       | Commit       |
| Adaptations         |                                                                                                    |                         |          |            |      |     |     |     |      |       |              |
| SIP Entities        | General                                                                                                    |                         |          |            |      |     | _   |     |      |       |              |
| Entity Links        |                                                                                                    | * 1                     | lame: Si | pera SBC   |      |     |     |     |      |       |              |
| Time Ranges         |                                                                                                    | Disa                    | bled:    |            |      |     | 2   |     |      |       |              |
| Routing Policies    |                                                                                                    |                         | lotes:   |            |      |     | 14  |     |      |       |              |
| Dial Patterns       |                                                                                                    |                         | otes.    |            |      |     |     |     |      |       |              |
| Regular Expressions |                                                                                                    |                         |          |            |      |     |     |     |      |       |              |
|                     | <ul> <li>SIP Entity as Destinat</li> </ul>                                                                                                    | tion                    |          |            |      |     |     |     |      |       |              |
| Defaults            | and the second second se |                         |          |            |      |     |     |     |      |       |              |
| Defaults            | Select                                                                                                    |                         |          |            |      |     |     |     |      |       |              |
| Defaults            | Select                                                                                                    | FQDN or                 | IP Addre | :55        |      |     |     |     | Туре | e Not | es           |
| Defaults            |                                                                                                    | FQDN or<br>10.10.9.8    |          | 255        |      |     |     |     | Type |       | es           |
| Defaults            | Name<br>Sipera SBC<br>Time of Day                                                                                                    | 95                      |          | :55        |      |     |     |     | 237  |       | es           |
| Defaults            | Name<br>Sipera SBC<br>Time of Day                                                                                                    | 10.10.9.8               |          | 155        |      |     |     |     | 237  |       |              |
| Defaults            | Name<br>Sipera SBC<br>Time of Day<br>Add Remove V                                                                                                    | 10.10.9.8               |          | Wed        | Thu  | Fri | Sat | Sun | 237  |       | Filter: Enal |

### 6.7. Define Dial Patterns

A dial pattern must be defined to direct calls to the appropriate telephony system. To configure a dial pattern select **Dial Patterns** on the left panel menu and then click on the **New** button (not shown).

Under General:

- In the **Pattern** field enter a dialled number or prefix to be matched
- In the **Min** field enter the minimum length of the dialled number
- In the **Max** field enter the maximum length of the dialled number
- In the **SIP Domain** field select **ALL** or alternatively one of those configured in **Section** 6.1

Under Originating Locations and Routing Policies. Click Add, in the resulting screen (not shown), under Originating Location select ALL and under Routing Policies select one of the routing policies defined in Section 6.6 Click Select button to save. The following screen shows an example dial pattern configured for the Session Border Controller which will route the calls out to Frontier's SIP Trunk Service.

| Routing             | Home / Elements / Routing / Di | ial Patterns- Dial Pattern De     | tails                  |          |                               |                               |                         |
|---------------------|--------------------------------|-----------------------------------|------------------------|----------|-------------------------------|-------------------------------|-------------------------|
| Domains             |                                |                                   |                        |          |                               |                               | Н                       |
| Locations           | Dial Pattern Details           |                                   |                        |          |                               |                               | Commit                  |
| Adaptations         |                                |                                   |                        |          |                               |                               |                         |
| SIP Entities        | General                        |                                   |                        |          | -                             |                               |                         |
| Entity Links        |                                | * Pattern: 00353                  |                        |          |                               |                               |                         |
| Time Ranges         |                                | * Min: 5                          |                        |          |                               |                               |                         |
| Routing Policies    |                                | * Max: 16                         |                        |          |                               |                               |                         |
| Dial Patterns       |                                |                                   |                        |          |                               |                               |                         |
| Regular Expressions |                                | Emergency Call: 🔲                 |                        |          |                               |                               |                         |
| Defaults            |                                | SIP Domain: -ALL-                 | ~                      |          |                               |                               |                         |
|                     |                                | Notes:                            |                        |          |                               |                               |                         |
|                     |                                |                                   |                        |          |                               |                               |                         |
|                     | Originating Locations and Ro   | outing Policies                   |                        |          |                               |                               |                         |
|                     |                                |                                   |                        |          |                               |                               |                         |
|                     | Add Remove                     |                                   |                        |          |                               |                               |                         |
|                     | 1 Item   Refresh               |                                   |                        |          |                               |                               | Filter: Ena             |
|                     | Originating Location Name      | 1 A Originating Location<br>Notes | Routing Policy<br>Name | Rank 2 🛋 | Routing<br>Policy<br>Disabled | Routing Policy<br>Destination | Routing Policy<br>Notes |
|                     | -ALL-                          | Any Locations                     | Sipera SBC             | 0        |                               | Sipera SBC                    |                         |

The following screen shows an example dial pattern configured for the CS1000E. This dial pattern will route the calls to the CS1000E endpoints.

| * Routing           | Home / Elements / Routing / D    | ial Patterns- Dial Pattern De | tails                  |          |                               |                               |                         |
|---------------------|----------------------------------|-------------------------------|------------------------|----------|-------------------------------|-------------------------------|-------------------------|
| Domains             |                                  |                               |                        |          |                               |                               | Help ?                  |
| Locations           | Dial Pattern Details             |                               |                        |          |                               |                               | Commit Cancel           |
| Adaptations         |                                  |                               |                        |          |                               |                               |                         |
| SIP Entities        | General                          |                               |                        |          |                               |                               |                         |
| Entity Links        |                                  | * Pattern: 58535              |                        |          |                               |                               |                         |
| Time Ranges         |                                  | * Min: 5                      |                        |          |                               |                               |                         |
| Routing Policies    |                                  | * Max: 10                     |                        |          |                               |                               |                         |
| Dial Patterns       |                                  |                               |                        |          |                               |                               |                         |
| Regular Expressions |                                  | Emergency Call:               |                        |          |                               |                               |                         |
| Defaults            |                                  | SIP Domain: -ALL-             | ~                      |          |                               |                               |                         |
|                     |                                  | Notes:                        |                        |          |                               |                               |                         |
|                     | Originating Locations and Remove | outing Policies               |                        |          |                               |                               |                         |
|                     |                                  |                               |                        |          |                               |                               |                         |
|                     | 1 Item Refresh                   |                               |                        |          |                               | (r                            | Filter: Enable          |
|                     | Originating Location Name        | Originating Location<br>Notes | Routing Policy<br>Name | Rank 2 🔺 | Routing<br>Policy<br>Disabled | Routing Policy<br>Destination | Routing Policy<br>Notes |
|                     | SipLab8                          |                               | toCS1K                 | 0        |                               | CS1K                          |                         |

## 7. Configure Avaya Session Border Controller Advanced for Enterprise

This section describes the configuration of the Session Border Controller. At the time of writing the Avaya Session Border Controller Advanced for Enterprise was badged as the Sipera E-SBC (Enterprise Session Border Controller) developed for Unified Communications Security (UC-Sec). The Avaya Session Border Controller Advanced for Enterprise is administered using the E-SBC Control Center.

### 7.1. Access Avaya Session Border Controller Advanced for Enterprise

Access the Session Border Controller using a web browser by entering the URL https://<ipaddress>, where <ip-address> is the private IP address configured at installation. Select the UC-Sec Control Center

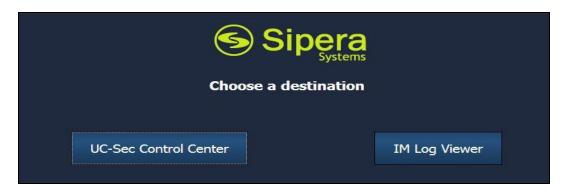

Log in with the appropriate credentials.

| Sipera<br>Systems<br>LEARM - VERIPY - PROTECT                                                                                                    | Sign in Login ID Password Sign in |
|----------------------------------------------------------------------------------------------------|-----------------------------------|
| The UC-Sec ™ family of products from Sipera Systems delivers comprehensive<br>VoIP security by adapting the best practices of internet security and by using unique,<br>sophisticated techniques such as VoIP protocol misuse & anomaly detection,<br>behavioral learning based anomaly detection and voice spam detection to protect<br>VoIP networks. |                                   |
| Visit the Sipera Systems website to learn more.                                                                                                    |                                   |
| NOTICE TO USERS: This system is for authorized use only. Unauthorized use of this<br>system is strictly prohibited. Unauthorized or improper use of this system may<br>result in civil and/or criminal penalties. Use of this system constitutes consent to<br>security monitoring. All activity is logged with login info, host name and IP address.   |                                   |

Solution & Interoperability Test Lab Application Notes ©2012 Avaya Inc. All Rights Reserved.

### 7.2. Global Profiles

When selected, Global Profiles allows for configuration of parameters across all UC-Sec appliances.

### 7.2.1. Server Interworking - Avaya Side

Server Internetworking allows you to configure and manage various SIP call server specific capabilities such as call hold and T.38. From the lefthand menu select **Global Profiles**  $\rightarrow$  Server Interworking and click on Add Profile.

- Enter profile name: SM9\_Call\_Server and click Next
- Check Hold Support= RFC2543
- Uncheck T.38 support
- All other options on the General Tab can be left at default.

Click on Next on the following screens and then Finish.

|                          | General                |
|--------------------------|------------------------|
|                          | C None                 |
| Hold Support             |                        |
|                          | C RFC3264 - a=sendonly |
| 180 Handling             | None C SDP C No SDP    |
| 181 Handling             | None C SDP C No SDP    |
| 182 Handling             | None C SDP C No SDP    |
| 183 Handling             | None C SDP C No SDP    |
| Refer Handling           |                        |
| 3xx Handling             | ļī -                   |
| Diversion Header Support | F                      |
| Delayed SDP Handling     |                        |
| T.38 Support             |                        |
| URI Scheme               | SIP C TEL C ANY        |
| Via Header Format        | © RFC3261              |
| via neader Format        | C RFC2543              |

#### 7.2.2. Server Interworking – Frontier side

Server Internetworking allows you to configure and manage various SIP call server specific capabilities such as call hold and T.38. From the lefthand menu select **Global Profiles**  $\rightarrow$  Server Interworking and click on Add Profile.

- Enter profile name: **SP\_Trunk** and click on **Next**
- Check Hold Support= RFC2543
- Uncheck T.38 support
- All other options on the General Tab can be left at default.

Click on Next on the following screens and then Finish.

| Editi                    | ng Profile: SP_Trunk                                                                | × |
|--------------------------|-------------------------------------------------------------------------------------|---|
|                          | General                                                                             |   |
| Hold Support             | <ul> <li>None</li> <li>RFC2543 - c=0.0.0.0</li> <li>RFC3264 - a=sendonly</li> </ul> |   |
| 180 Handling             | None C SDP C No SDP                                                                 |   |
| 181 Handling             | ● None C SDP C No SDP                                                               |   |
| 182 Handling             | None C SDP C No SDP                                                                 |   |
| 183 Handling             | None C SDP C No SDP                                                                 |   |
| Refer Handling           |                                                                                     |   |
| 3xx Handling             |                                                                                     |   |
| Diversion Header Support | Π                                                                                   |   |
| Delayed SDP Handling     |                                                                                     |   |
| T.38 Support             |                                                                                     |   |
| URI Scheme               | SIP C TEL C ANY                                                                     |   |
| Via Header Format        | RFC3261     RFC2543                                                                 |   |
|                          | Next                                                                                |   |

### 7.2.3. Routing – Avaya side

The Routing Profile allows you to manage parameters related to routing SIP signaling messages. From the lefthand menu select **Global Profiles**  $\rightarrow$  **Routing** and click on **Add Profile**.

- Enter Profile Name: **SM9\_Call\_Server**
- Hit **Next** (not shown)
- Next Hop Server 1: 10.10.8.56 (Session Manager Security Module IP address)
- Select Routing Priority Based on Next Hop Server
- Select Use Next Hop for In-Dialog Messages
- Outgoing Transport: TCP

Click Finish (not shown).

| Add Profile      |                 |           |                   |                              | Rename F                | rofile | C   | lone Prot | ile                       | Delete Pro            | file |
|------------------|-----------------|-----------|-------------------|------------------------------|-------------------------|--------|-----|-----------|---------------------------|-----------------------|------|
| Routing Profiles |                 |           | Clic              | k here to add a description. |                         |        |     |           |                           |                       |      |
| lefault          | Routing Profile |           |                   |                              |                         |        |     |           |                           |                       |      |
| SM9_Call_Server  |                 |           |                   |                              |                         |        |     |           |                           |                       | _    |
| SP_Trunk_Server  |                 |           |                   |                              |                         |        |     |           | Add Ro                    | outing Rule           |      |
|                  | Priority        | URI Group | Next Hop Server 1 | Next Hop Server 2            | Next<br>Hop<br>Priority | NAPTR  | SRV |           | lgnore<br>Route<br>Header | Outgoing<br>Transport |      |
|                  | 1 *             |           | 10.10.8.56        |                              | <b>N</b>                | Г      | Г   | V         | Г                         | TCP                   | 0    |

### 7.2.4. Routing – Frontier side

The Routing Profile allows you to manage parameters related to routing SIP signaling messages. From the lefthand menu select **Global Profiles**  $\rightarrow$  **Routing** and click on **Add Profile**.

- Enter Profile Name: **SP\_Trunk\_Server**
- Hit Next
- Next Hop Server 1: 74.xx.xx (IP Address provided by Frontier, partially hidden for security purposes)
- Select Routing Priority Based on Next Hop Server
- Select Use Next Hop for In-Dialog Messages
- Outgoing Transport: UDP
- Click **Finish** (not shown)

| Add Profile      |                 |           |                   |                              | Rename F                | rofile | CI  | lone Prof | ile                       | Delete Pro            |
|------------------|-----------------|-----------|-------------------|------------------------------|-------------------------|--------|-----|-----------|---------------------------|-----------------------|
| Routing Profiles |                 |           | Clic              | k here to add a description. |                         |        |     |           |                           |                       |
| default          | Routing Profile |           |                   |                              |                         |        |     |           |                           |                       |
| SM9_Call_Server  |                 |           |                   |                              |                         |        |     |           |                           |                       |
| SP_Trunk_Server  |                 |           |                   |                              |                         |        |     |           | Add Ro                    | outing Rule           |
|                  | Priority        | URI Group | Next Hop Server 1 | Next Hop Server 2            | Next<br>Hop<br>Priority | NAPTR  | SRV |           | lgnore<br>Route<br>Header | Outgoing<br>Transport |
|                  | 1 *             |           | 74.               |                              | N                       | Г      | Г   | 1         | Г                         | UDP                   |

Solution & Interoperability Test Lab Application Notes ©2012 Avaya Inc. All Rights Reserved.

### 7.2.5. Server Configuration – Avaya CS1000E

The Server Configuration screen contains four tabs: General, Authentication, Heartbeat, and Advanced. Together, these tabs allow you to configure and manage various SIP call server specific parameters such as TCP and UDP port assignments, IP Server type, heartbeat signaling parameters and some advanced options. From the lefthand menu select Global Profiles  $\rightarrow$  Server Configuration and click on Add Profile.

- Enter profile name: SM9\_Call\_Server
- On the Add Server Configuration Profile Tab:
- Select Server Type: Call Server
- IP Address: 10.10.8.56
- Supported Transports: Check UDP and TCP
- TCP Port:5060
- UDP Port: 5060
- Click on **Next** for the **Authentication** and **Heartbeat** tabs.
- On the **Advanced** Tab
- Select SM9\_Call\_Sever for Interworking Profile
- Hit Next
- Click Finish

| Edit Server Cor                                        | nfiguration Profile - General 🛛 💈 |
|--------------------------------------------------------|-----------------------------------|
| Server Type                                            | Call Server                       |
| IP Addresses / Supported FQDNs<br>Comma seperated list | 10.10.8.56                        |
| Supported Transports                                   | I TCP<br>I UDP<br>I TLS           |
| TCP Port                                               | 5060                              |
| UDP Port                                               | 5060                              |
| TLS Port                                               |                                   |

| Edit Server C                 | onfiguration Profile - Advanced | X |
|-------------------------------|---------------------------------|---|
| Enable DoS Protection         | Γ                               |   |
| Enable Grooming               | Γ                               |   |
| Interworking Profile          | SM9_Call_Server                 |   |
| Signaling Manipulation Script | None                            |   |
| TCP Connection Type           | SUBID C PORTID C MAPPING        |   |
| UDP Connection Type           | C SUBID C PORTID C MAPPING      |   |
| UDP Connection Type           | © SUBID C PORTID C MAPPING      |   |
|                               | Finish                          |   |

#### 7.2.6. Server Configuration – Frontier side

The Server Configuration screen contains fourtabs: General, Authentication, Heartbeat, and Advanced. Together, these tabs allow you to configure and manage various SIP call server specific parameters such as TCP and UDP port assignments, server type, heartbeat signaling parameters and some advanced options. From the left-hand menu select Global Profiles  $\rightarrow$  Server Configuration and click on Add Profile.

- Name: SP\_Trunk\_Server
- On the Add Server Configuration Profile Tab:
- Click on **Edit**
- Select Server Type: Trunk Server
- IP Address: 74.xx.xx (Frontier Trunk Server, IP address hidden for secuirtiy purposes )
- Supported Transports: Check UDP
- UDP Port: 5060
- Hit Next
- Click on Next for the Authentication and Heartbeat tabs.
- On the **Advanced** Tab
- Select **SP\_Trunk** for Interworking Profile
- Hit Next
- Click **Finish**

| Edit Server Co                                         | nfiguration Profile - General |
|--------------------------------------------------------|-------------------------------|
| Server Type                                            | Trunk Server                  |
| IP Addresses / Supported FQDNs<br>Comma seperated list | 74.                           |
| Supported Transports                                   | TCP<br>UDP<br>TIS             |
| TCP Port                                               | 5060                          |
| UDP Port                                               | 5060                          |
| TLS Port                                               |                               |

| Edit Server Co                | onfiguration Profile - Advanced |
|-------------------------------|---------------------------------|
| Enable DoS Protection         |                                 |
| Enable Grooming               | Г                               |
| Interworking Profile          | SP_Trunk                        |
| Signaling Manipulation Script | None                            |
| TCP Connection Type           | SUBID C PORTID C MAPPING        |
| UDP Connection Type           | SUBID C PORTID C MAPPING        |
| ODP Connection Type           | • SUBID C PORTID C MAPPING      |
|                               | Finish                          |

### 7.2.7. Topology Hiding – Avaya side

The **Topology Hiding** screen allows you to manage how various source, destination and routing information in SIP and SDP message headers are substituted or changed to maintain the integrity of the network. It hides the topology of the enterprise network from external networks. From the left-hand menu select **Global Profiles**  $\rightarrow$  **Topology Hiding**.

- Click **default** profile and select **Clone Profile**
- Enter Profile Name: SM9\_CS
- For the **Header To, From** and **Request Line** select **IP/Domain** under **Criteria** and **Overwrite** under **Replace Action.** For **Override Value** type **avaya.com**
- Click Finish

The screen below is a result of the details configured above

| Add Profile              |                 |           | Rename Profile            | Clone Profile Delete Profile |
|--------------------------|-----------------|-----------|---------------------------|------------------------------|
| Topology Hiding Profiles |                 | Click h   | ere to add a description. |                              |
| default                  | Topology Hiding |           |                           |                              |
| cisco_th_profile         | Header          | Criteria  | Replace Action            | Overwrite Value              |
| SP_Trunk                 | Record-Route    | IP/Domain | Auto                      |                              |
| SM9_CS                   | SDP             | IP/Domain | Auto                      |                              |
|                          | То              | IP/Domain | Overwrite                 | avaya.com                    |
|                          | Via             | IP/Domain | Auto                      |                              |
|                          | Request-Line    | IP/Domain | Overwrite                 | avaya.com                    |
|                          | From            | IP/Domain | Overwrite                 | avaya.com                    |

### 7.2.8. Topology Hiding – Frontier side

The **Topology Hiding** screen allows you to manage how various source, destination and routing information in SIP and SDP message headers are substituted or changed to maintain the integrity of the network. It hides the topology of the enterprise network from external networks. From the left-hand menu select **Global Profiles**  $\rightarrow$  **Topology Hiding**.

- Click **default** profile and select **Clone Profile**
- Enter Profile Name: SP\_Trunk
- For the Header **To, From** and **Request Line** select **IP/Domain** under **Criteria** and **Next Hop** under **Replace Action**
- Click **Finish**

The screen below is a result of the details configured above

| Add Profile              |                 |           | Rename Profil             | e Clone Profile Delete Profil |
|--------------------------|-----------------|-----------|---------------------------|-------------------------------|
| Topology Hiding Profiles |                 | Click h   | ere to add a description. |                               |
| default                  | Topology Hiding |           |                           |                               |
| cisco_th_profile         | Header          | Criteria  | Replace Action            | Overwrite Value               |
| SP_Trunk                 | Record-Route    | IP/Domain | Auto                      |                               |
| SM9_CS                   | SDP             | IP/Domain | Auto                      |                               |
|                          | То              | IP/Domain | Next Hop                  |                               |
|                          | Via             | IP/Domain | Auto                      |                               |
|                          | Request-Line    | IP/Domain | Next Hop                  |                               |
|                          | From            | IP/Domain | Next Hop                  |                               |

HD; Reviewed: SPOC 9/8/2012 Solution & Interoperability Test Lab Application Notes ©2012 Avaya Inc. All Rights Reserved.

### 7.3. Device Specific Settings

- **7.3.1.** The Network Management feature allows the public and private interface addresses and state to be set. From the left-hand menu select Device Specific Settings → Network Management.
  - Enter in the **IP Address** and **Gateway Address** for both the Inside and the Outside interfaces
  - Select the physical interface used in the Interface column

| work Configuration Interface Configurat                                             | tion                                      |                                             |                          |
|-------------------------------------------------------------------------------------|-------------------------------------------|---------------------------------------------|--------------------------|
| Modifications or deletions of an IP addre<br>issued from <u>System Management</u> . | ess or its associated data require an app | lication restart before taking effect. Appl | lication restarts can be |
| Netmask 255.255.255.0 A2 Net                                                        | tmask B1 Netm                             | ask 255.255.255.128 B2 Netma                | sk                       |
|                                                                                     |                                           |                                             |                          |
| Add IP                                                                              |                                           | Save Changes                                | s Clear Changes          |
| Add IP<br>IP Address                                                                | Public IP                                 | Save Changes<br>Gateway                     | s Clear Changes          |
|                                                                                     | Public IP                                 |                                             |                          |

Select the **Interface Configuration** Tab and use the **Toggle State** button to enable the interfaces.

| etwork Configuration Interface Configuration |                       |                 |
|----------------------------------------------|-----------------------|-----------------|
| Name                                         | Administrative Status |                 |
| A1                                           | Enabled               | Toggle<br>State |
| A2                                           | Disabled              | Toggle<br>State |
| 31                                           | Enabled               | Toggi<br>State  |
| 32                                           | Disabled              | Toggi<br>State  |

- 7.3.2. The Media Interfaces feature allows the IP Address and ports to be set for transporting Media over the SIP trunk. From the left-hand menu select Device Specific Settings → Media Interface.
  - Select Add Media Interface
  - Name: Int\_Media
  - Media IP: 10.10.9.81 (Internal Address for calls toward Session Manager)
  - Port Range: 35000-50000
  - Click **Finish**
  - Select Add Media Interface
  - Name: Ext\_Media
  - Media IP: 86.xx.xx.xx (External Address for calls toward Frontier trunk, hidden for security purposes)
  - Port Range: 35000-50000
  - Click **Finish**
  - Select Add Media Interface

The screen below is a result of the details configured above.

| UC-Sec Devices | Media Interface    |                                                   |                                              |                    |
|----------------|--------------------|---------------------------------------------------|----------------------------------------------|--------------------|
| BC1            |                    | 25 (2011 - 2011) - 285 - 1020 (285) - 1030 (285)  |                                              | 94 State           |
|                |                    |                                                   |                                              |                    |
|                |                    | dia interface will require an application restart | before taking effect. Application restarts c | an de Issued iro   |
|                | System Management. | dia interface will require an application restart | before taking effect. Application restarts c | an de Issued Iro   |
|                |                    | aia interrace win require an application restart  |                                              | id Media Interfaci |
|                |                    | Na merrace win require an application restart     |                                              |                    |
|                | System Management. |                                                   | Ac                                           |                    |

7.3.3. The Signalling Interfaces feature allows the IP Address and ports to be set for transporting Media over the SIP trunk. From the left-hand menu select Device Specific Settings → Signalling Interface.

- Select Add Signaling Interface
- Name: Int\_Sig
- Signaling IP: 10.10.9.81 (Internal Address for calls toward Session Manager)
- TCP Port: 5060
- UDP Port: 5060
- Click **Finish**
- Select Add Signaling Interface
- Name: Ext\_Sig
- **Signaling IP: 86.xx.xx.xx** (External Address for calls toward Frontier trunk, hidden for security purposes)
- TCP Port: 5060
- UDP Port: 5060
- Click Finish

The screen below is a result of the details configured above.

| levice Specific Settings > Signaling Inter<br>UC-Sec Devices<br>GSSCP-SBC1 | face: GSSCP-SBC1 |              |          |          |          |      |             |     |  |  |  |
|----------------------------------------------------------------------------|------------------|--------------|----------|----------|----------|------|-------------|-----|--|--|--|
|                                                                            | Name             | Signaling IP | TCP Port | UDP Port | TLS Port |      | TLS Profile |     |  |  |  |
|                                                                            | Int_Sig          | 10.10.9.81   | 5060     | 5060     | -12      | None |             | 2 X |  |  |  |
|                                                                            | Ext_Sig          | 86.4         | 5060     | 5060     | -        | None |             | 2 X |  |  |  |

- 7.3.4. The End Point Flows allow the Interfaces, Policies and Profiles administered to be used to transport the SIP traffic. From the left-hand menu select Device Specific Settings → Endpoint Flows.
  - Select the **Server Flows** Tab

To add the settings for call flow to Session Manager. Click on select Add Flow.

- Name: SM9\_Call\_Server
- Server Configuration: SM9\_Call\_Server
- URI Group: \*
- Transport: \*
- Remote Subnet: \*
- Received Interface: Ext\_Sig
- Signaling Interface: Int\_Sig
- Media Interface: Int\_Media
- End Point Policy Group: default-low
- Routing Profile: SP\_Trunk\_Server
- Topology Hiding Profile: SM9\_CS
- File Transfer Profile: None
- Click **Finish** (not shown)

| UC-Sec Devices<br>GSSCP-SBC1 | Subscriber             | Flows Server Flo     | ws      |           |    |                       |           |             |                                 |                 |                               |                             | dd Flo | 80.0 |
|------------------------------|------------------------|----------------------|---------|-----------|----|-----------------------|-----------|-------------|---------------------------------|-----------------|-------------------------------|-----------------------------|--------|------|
|                              |                        |                      |         |           | CI | lick here to          | add a row | descriptior | Ľ.                              |                 |                               | A                           |        | w    |
|                              |                        |                      |         |           |    |                       |           |             |                                 |                 |                               |                             |        |      |
|                              | Server Cor             | nfiguration: SM9_Cal | _Server |           |    |                       |           |             |                                 |                 |                               |                             |        |      |
|                              | Server Cor<br>Priority | nfiguration: SM9_Cal | -       | Transport |    | Received<br>Interface |           |             | End<br>Point<br>Policy<br>Group | Routing Profile | Topology<br>Hiding<br>Profile | File<br>Transfer<br>Profile |        |      |

Solution & Interoperability Test Lab Application Notes ©2012 Avaya Inc. All Rights Reserved. To add the settings for call flow to Frontier select Add Flow.

- Name: SP\_Trunk\_Server
- Server Configuration: SP\_Trunk\_Server
- URI Group: \*
- Transport: \*
- Remote Subnet: \*
- Received Interface: Int\_Sig
- Signaling Interface: Ext\_Sig
- Media Interface: Ext\_Media
- End Point Policy Group: default-low
- Routing Profile: SM9\_Call\_Server
- Topology Hiding Profile: SP\_Trunk
- File Transfer Profile: None
- Click **Finish**

| Device Specific Settings > End Point Flows | s: GSSCP-SBC1 |                      |              |   |    |                       |           |             |                                                                                                    |                 |                               |                             |      |   |   |
|--------------------------------------------|---------------|----------------------|--------------|---|----|-----------------------|-----------|-------------|----------------------------------------------------------------------------------------------------|-----------------|-------------------------------|-----------------------------|------|---|---|
| UC-Sec Devices                             | Subscriber    | r Flows Server Flo   | ows          |   |    |                       |           |             |                                                                                                    |                 |                               |                             |      |   |   |
| GSSCP-SBC1                                 |               |                      |              |   |    |                       |           |             |                                                                                                    |                 |                               | Add                         | Flow |   |   |
|                                            |               |                      |              |   | Cl | ick here to           | add a row | description | 2                                                                                                    |                 |                               |                             |      |   | ļ |
|                                            | Server Co     | nfiguration: SP_Trun | ık_Serve     | r |    |                       |           |             |                                                                                                    | ~               |                               |                             |      |   |   |
|                                            | Priority      | Flow Name            | URI<br>Group |   |    | Received<br>Interface |           |             | Survey and survey and survey and survey and survey and survey and survey and survey and survey and survey and s | Routing Profile | Topology<br>Hiding<br>Profile | File<br>Transfer<br>Profile |      |   |   |
|                                            |               |                      |              |   | -  |                       | a         |             | Group                                                                                                    |                 |                               |                             |      |   |   |
|                                            | 1             | SP_Trunk_Server      | *            | * | ×  | Int_Sig               | Ext_Sig   | Ext_Media   | default-<br>low                                                                                                 | SM9_Call_Server | SP_Trunk                      | None                        | 2    | × | þ |

# 8. Service Provider Configuration

The configuration of the Frontier equipment used to support the Frontier SIP Trunk Service is outside of the scope of these Application Notes and will not be covered. To obtain further information on Frontier equipment and system configuration please contact an authorised Frontier representative.

# 9. Verification Steps

### 9.1. Verify Avaya Communication Server 1000E Operational Status

Expand **System** on the left navigation panel and select **Maintenance**. Select **LD 96 - D-Channel** from the **Select by Overlay** table and the **D-Channel Diagnostics** function from the **Select Group** table as shown below.

| avaya                                                                                                    | CS1000 Element Manager                                                                                                    | Help   Log                                                                     |
|----------------------------------------------------------------------------------------------------|----------------------------------------------------------------------------------------------------|--------------------------------------------------------------------------------|
| - UCM Network Services<br>- Home<br>- Links<br>- Virtual Terminals                                                                                                    | Managing: <u>10.80.51.50</u> Username: admin<br>System > Maintenance                                                                                                    |                                                                                |
| - System<br>+ Alarms<br>- <u>Maintenance</u><br>+ Core Equipment                                                                                                    | Maintenance<br>⊕ Select by Overlay                                                                                                    | ○ Select by Functionality                                                      |
| Peripheral Equipment     Peripheral Equipment     Protework     Interfaces     Engineered Values     Software     Customers     Routes and Trunks     - D-channels     - Digital Trunk Interface     tialing and Numbering Plans     Phones     Tools     Backup and Restore     - Date and Time     +Logs and Trents     Security     Passwords     Policies | Select by Overlay><br>LD 30 - Network and Signaling<br>LD 32 - Network and Peripheral Equipment<br>LD 34 - Tone and Digit Switch<br>LD 34 - Tone and Digit Switch<br>LD 36 - Trunk<br>LD 37 - Input/Output<br>LD 38 - Conference Circuit<br>LD 39 - Intergroup Switch and System Clock<br>LD 45 - Background Signaling and Switching<br>LD 46 - Multifrequency Sender<br>LD 48 - Multifrequency Signaling<br>LD 46 - Multifrequency Signaling<br>LD 50 - Digital Trunk Interface and Primary Rate Interface<br>LD 76 - Digital Trunk<br>LD 80 - Call Trace<br>LD 96 - D-Chaannel<br>LD 117 - Ethernet and Alarm Management<br>LD 135 - Core Common Equipment<br>LD 137 - Core Input/Output<br>LD 137 - Corten Input/Output<br>LD 147 - Contralized Software Upgrade | Select Group><br>D-Channel Diagnostics<br>MSDL Diagnostics<br>TMDI Diagnostics |

Select **Status for D-Channel (STAT DCH)** command and click **Submit** to verify status of virtual D-Channel as shown below. Verify the status of the following fields:

- Appl\_Status Verify status is OPER
- Link\_Status Verify status is EST ACTV

| Diagnostic Commands                                                       |           | Cor | nmand Parameters | Action |
|---------------------------------------------------------------------------|-----------|-----|------------------|--------|
| Status for D-Channel (STAT DCH)                                           | *         |     |                  | Submit |
| Disable Automatic Recovery (DIS AUTO)                                     | *         | ALL |                  | Submit |
| Enable Automatic Recovery (ENL AUTO)                                      | *         | FDL |                  | Submit |
| est Interrupt Generation (TEST 100)                                       | *         |     |                  | Submit |
| Establish D-Channel (EST DCH)                                             | *         |     |                  | Submit |
|                                                                           |           |     |                  |        |
| DCH DES APPL_STATUS LINK_STATUS AUTO_REC<br>0 010 Vtrk OPER EST ACTV AUTO | PDCHBDCH  |     |                  |        |
|                                                                           | PDCH BDCH |     | <u>~</u>         |        |

### 9.2. Verify Avaya Aura® Session Manager Operational Status

#### 9.2.1. Verify Avaya Aura® Session Manager is Operational

Navigate to **Elements**  $\rightarrow$  **Session Manager**  $\rightarrow$  **Dashboard** (not shown) to verify the overall system status for Session Manager. Specifically, verify the status of the following fields as shown below.

• Tests Pass

•

•

Security Module

Service State

- ✓ Up Accept New Service
- Home /Elements / Session Manager- Session Manager Home /Elements / Session Manager- Session Manager Session Manager Dashboard Help 7 Session Manager Dashboard Session Manager This page provides the overall status and health summary of each administered Session Manager Administration **Communication Profile** Session Manager Instances Editor Service State 
  Shutdown System 
  As of 9:22 AM Network Configuration Device and Location 1 Item | Refresh | Show ALL 💌 Filter: Enable Configuration Application Session Manager Security Active Call Count Type Alarms Tests Pass Entity Monitoring Service State Registrations Version Configuration Session Manager Accept New Service Core 50/14/39 🗸 0/5 0 6.1.0.0.610023 Up 0 System Status System Tools Select : All, None

Navigate to **Elements**  $\rightarrow$  **Session Manager**  $\rightarrow$  **System Status**  $\rightarrow$  **Security Module Status** (not shown) to view more detailed status information on the status of Security Module for the specific Session Manager. Verify the **Status** column displays **Up** as shown below.

| I Iten | n Refresh | Show ALL           |      |        |             |               |      |                    |             |                                     | Filter: Enabl       |
|--------|-----------|--------------------|------|--------|-------------|---------------|------|--------------------|-------------|-------------------------------------|---------------------|
|        | Details   | Session<br>Manager | Туре | Status | Connections | IP Address    | VLAN | Default<br>Gateway | NIC Bonding | Entity Links<br>(expected / actual) | Certificate<br>Used |
| 0      | ►Show     | Session<br>Manager | SM   | Up     | 14          | 10.10.8.56/24 |      | 10.10.8.1          | Disabled    | 5/5                                 | SIP CA              |

### 9.2.2. Verify SIP Entity Link Status

Navigate to **Elements**  $\rightarrow$  **Session Manager**  $\rightarrow$  **System Status**  $\rightarrow$  **SIP Entity Monitoring** (not shown) to view more detailed status information for one of the SIP Entity Links. Select the SIP Entity for Communication Server 1000Efrom the **All Monitored SIP Entities** table (not shown) to open the **SIP Entity, Entity Link Connection Status** page. In the **All Entity Links to SIP Entity: CS1000 Rel7.5** table, verify the **Conn. Status** for the link is **Up** as shown below.

| All Entit  | ty Links to SIP Entity: CS | 51K                    |      |        |              |             |             |
|------------|----------------------------|------------------------|------|--------|--------------|-------------|-------------|
| Summ       | nary View                  |                        |      |        |              |             |             |
|            |                            |                        |      |        |              |             |             |
| I Item   R | Refresh                    |                        |      |        |              |             | Filter: Ena |
| Details    | Session Manager Name       | SIP Entity Resolved IP | Port | Proto. | Conn. Status | Reason Code | Link Status |
| Show       | Session Manager            | 10,10.8.3              | 5060 | TCP    | Up           | 200 OK      | Up          |

Verify the SIP link is up between the Session Manager and the SBC by going through the same process as outlined above but selecting the SIP Entity for the SBC in the **All Monitored SIP Entities** table (not shown).

# 10. Conclusion

These Application Notes describe the configuration necessary to connect Avaya Aura® Communication Server 1000E, Avaya Aura® Session Manager and Avaya Session Border Controller Advanced for Enterprise to Frontier SIP Trunk Service. Frontier SIP Trunk Service is a SIP-based Voice over IP solution providing businesses a flexible, cost-saving alternative to traditional hardwired telephony trunks. The service was successfully tested with a number of observations listed in **Section 2.2**.

# 11. References

This section references the documentation relevant to these Application Notes. Additional Avaya product documentation is available at <u>http://support.avaya.com</u>.

- [1] Avaya Aura® Session Manager Overview, Doc ID 03-603323, available at http://support.avaya.com.
- [2] Installing and Configuring Avaya Aura® Session Manager, available at http://support.avaya.com.
- [3] Avaya Aura® Session Manager Case Studies, available at http://support.avaya.com
- [4] Maintaining and Troubleshooting Avaya Aura® Session Manager, Doc ID 03-603325, available at http://support.avaya.com.
- [5] Administering Avaya Aura® Session Manager, Doc ID 03-603324, available at http://support.avaya.com
- [6] IP Peer Networking Installation and Commissioning, Release 7.5, Document Number NN43001-313, available at http://support.avaya.com
- [7] Unified Communications Management Common Services Fundamentals, Avaya Communication Server 1000E Release 7.5, Document Number NN43001-116, available at http://support.avaya.com
- [8] Network Routing Service Fundamentals, Release 7.5, Document Number NN43001-130, Issue 03.02, available at http://support.avaya.com
- [9] Co-resident Call Server and Signaling Server Fundamentals, Avaya Communication Server 1000E Release 7.5, Document Number NN43001-509, available at http://support.avaya.com
- [10] Signaling Server and IP Line Fundamentals, Avaya Communication Server 1000E Release 7.5, Document Number NN43001-125, available at http://support.avaya.com
- [11] E-SBC (Avaya Session Border Controller Advanced for Enterprise) Administration Guide, November 2011
- [12] RFC 3261 SIP: Session Initiation Protocol, http://www.ietf.org/

### Appendix A Avaya Communication Server 1000E Software

Communication Server 1000E call server patches and plug ins

17/01/12 13:16:37 TID: 46379 VERSION 4121 System type is - Communication Server 1000E/CPPM Linux CPPM - Pentium M 1.4 GHz 1 IPMGs Registered: IPMGs Unregistered: IPMGs Configured/unregistered: 0 RELEASE 7 ISSUE 50 Q IDLE SET DISPLAY NORTEL DepList 1: core Issue: 01(created: 2012-01-10 16:47:54 (est)) MDP>LAST SUCCESSFUL MDP REFRESH :2012-01-17 13:01:58 (Local Time) MDP>USING DEPLIST ZIP FILE DOWNLOADED :2012-01-11 11:07:13(est) SYSTEM HAS NO USER SELECTED PEPS IN-SERVICE LOADWARE VERSION: PSWV 100+ INSTALLED LOADWARE PEPS : 1 WI00832543 ISS1.10P1 NAME NAME DATE FILENAME DSP1AB04 24/05/2011 DSP1AB04.LW PAT# CR # 00 ENABLED PLUGINS : 1 PLUGIN STATUS PRS/CR NUM MPLR NUM DESCRIPTION ENABLED Q02138637 501 MPLR30070 Enables blind transfer to a SIP endpoint even if SIP UPDATE is not supported by the far end

#### **Communication Server 1000E call server deplists** VERSION 4121 RELEASE 7 ISSUE 50 0 + DepList 1: core Issue: 01 (created: 2012-01-10 16:47:54 (est)) IN-SERVICE PEPS PAT# CR # PATCH REF # NAME DATE FILENAME SPE 000 wi00832106 ISS1:10F1 p30550 1 17/01/2012 p30550 1.cpl NO 001 wi00835294 ISS1:10F1 p30565\_1 17/01/2012 p30565\_1.cpl NO SPECINS p30565\_1 17/01/2012 p30565\_1.cpl 001 wi00835294 ISSI:IOFI p30305\_1 I//01/2012 p30418\_1.cpl 002 wi00897176 ISSI:IOFI p30418\_1 17/01/2012 p30418\_1.cpl 003 wi00925218 ISSI:IOFI p30675\_1 17/01/2012 p30675\_1.cpl 004 wi00839821 ISS1:IOFI p30619\_1 17/01/2012 p30619\_1.cpl NO NO NO 005 wi00957141 ISS1:10F1 006 wi00842409 ISS1:10F1 007 wi00838073 ISS1:10F1 008 wi00937114 ISS1:10F1 p31579 1 17/01/2012 p31579 1.cpl NO 005 wi00937141 1551:10F1 p31379 17/01/2012 p31579 1.cpl 006 wi00842409 ISS1:10F1 p30621\_1 17/01/2012 p30621\_1.cpl 007 wi00838073 ISS1:10F1 p30588\_1 17/01/2012 p30588\_1.cpl 008 wi00937114 ISS1:10F1 p31310\_1 17/01/2012 p30588\_1.cpl 009 wi00841980 ISS1:10F1 p30618\_1 17/01/2012 p30618\_1.cpl 010 wi00836981 ISS1:10F1 p30618\_1 17/01/2012 p30618\_1.cpl 011 wi00839255 ISS1:10F1 p30613\_1 17/01/2012 p30613\_1.cpl 012 wi00839255 ISS1:10F1 p30591 17/01/2012 p30591 1.cpl NO NO NO NO NO NO 011 w100839255 1551:10F1 p30591 17/01/2012 p30591 1.cp1 012 wi00843623 ISS1:10F1 p30731 17/01/2012 p30731 1.cp1 013 WI00843571 ISS1:10F1 p30627 1 17/01/2012 p30627 1.cp1 014 wi00871739 ISS1:10F1 p30856\_1 17/01/2012 p30856\_1.cp1 YES NO NO

HD; Reviewed: SPOC 9/8/2012 Solution & Interoperability Test Lab Application Notes ©2012 Avaya Inc. All Rights Reserved.

| 015 | wi00852365 | ISS1:10F1              | p30707 1 | 17/01/2012 | p30707 1.cpl | NO  |
|-----|------------|------------------------|----------|------------|--------------|-----|
| 016 | wi00852389 | ISS1:10F1              | p30641 1 | 17/01/2012 | p30641 1.cpl | NO  |
| 017 | wi00839134 | ISS1:10F1              | p30698 1 | 17/01/2012 | p30698 1.cpl | YES |
| 018 | wi00856702 | ISS1:10F1              | p30573_1 | 17/01/2012 | p30573 1.cpl | NO  |
| 019 | wi00857566 | ISS1:10F1              | p30766_1 | 17/01/2012 | p30766 1.cpl | NO  |
| 020 | wi00850521 | ISS1:10F1              | p30709 1 | 17/01/2012 |              | YES |
| 021 | wi00903381 | ISS1:10F1              | p30421 1 | 17/01/2012 |              | NO  |
| 021 | wi00863876 | ISS1:10F1              | p30787 1 | 17/01/2012 |              | NO  |
| 022 |            |                        | -        |            |              |     |
|     | WI00853473 | ISS1:10F1              | p30625_1 | 17/01/2012 |              | NO  |
| 024 | wi00854130 | ISS1:10F1              | p30443_1 | 17/01/2012 |              | NO  |
| 025 | wi00875425 | ISS1:10F1              | p30943_1 | 17/01/2012 |              | NO  |
| 026 | wi00927678 | ISS1:10F1              | p31399_1 | 17/01/2012 |              | NO  |
| 027 | wi00875701 | ISS1:10F1              | p30942_1 | 17/01/2012 |              | NO  |
| 028 | wi00853031 | ISS1:10F1              | p30531 1 | 17/01/2012 |              | NO  |
| 029 | wi00877367 | ISS1:10F1              | p30534_1 | 17/01/2012 | p30534_1.cpl | NO  |
| 030 | wi00871969 | ISS1:10F1              | p30768_1 | 17/01/2012 | p30768_1.cpl | NO  |
| 031 | wi00886321 | ISS1:10F1              | p31009 1 | 17/01/2012 | p31009 1.cpl | NO  |
| 032 | WI00836334 | ISS1:10F1              | p30481 1 | 17/01/2012 | p30481 1.cpl | NO  |
| 033 | wi00836182 | ISS1:10F1              | p30450 1 | 17/01/2012 |              | NO  |
| 034 | wi00858335 | ISS1:10F1              | p30819 1 |            | p30819 1.cpl | NO  |
| 035 | wi00860279 | ISS1:10F1              | p30789 1 | 17/01/2012 |              | NO  |
| 036 | wi00953900 | ISS1:10F1<br>ISS1:10F1 | p31494 1 |            | p31494 1.cpl | NO  |
|     |            |                        |          |            |              |     |
| 037 | wi00854415 | ISS1:10F1              | p30593_1 | 17/01/2012 |              | NO  |
| 038 | WI00836292 | ISS1:10F1              | p30554_1 | 17/01/2012 |              | NO  |
| 039 | WI00839794 | ISS1:10F1              | p28647 1 | 17/01/2012 | p28647 1.cpl | NO  |
| 040 | wi00824257 | ISS1:10F1              | p30447_1 |            | p30447_1.cpl | NO  |
| 041 | wi00827950 | ISS2:10F1              | p30471_2 | 17/01/2012 | p30471_2.cpl | NO  |
| 042 | wi00949273 | ISS1:10F1              | p31411_1 |            | p31411_1.cpl | NO  |
| 043 | WI00854150 | ISS1:10F1              | p30468_1 | 17/01/2012 | p30468_1.cpl | NO  |
| 044 | wi00873382 | ISS1:10F1              | p30832 1 | 17/01/2012 | p30832 1.cpl | NO  |
| 045 | wi00853178 | ISS1:10F1              | p30719 1 | 17/01/2012 | p30719 1.cpl | NO  |
| 046 | wi00869695 | ISS1:10F1              | p30654 1 | 17/01/2012 | p30654 1.cpl | NO  |
| 047 | wi00834382 | ISS1:10F1              | p30548 1 | 17/01/2012 |              | NO  |
| 048 | wi00951427 | ISS1:10F1              | p31478 1 |            | p31478 1.cpl | NO  |
| 049 | wi00946558 | ISS1:10F1              | p31358 1 | 17/01/2012 | p31358 1.cpl | NO  |
| 050 | wi00903369 |                        | p31165 1 |            | p31165 1.cpl | NO  |
|     |            | ISS1:10F1              |          |            |              |     |
| 051 | wi00927321 | ISS1:10F1              | p31286 1 | 17/01/2012 | p31286 1.cpl | YES |
| 052 | wi00923899 | ISS1:10F1              | p31270 1 |            | p31270 1.cpl | NO  |
| 053 | wi00949627 | ISS1:10F1              | p31462_1 | 17/01/2012 | p31462_1.cpl | NO  |
| 054 | wi00962557 | ISS1:10F1              | p31581_1 |            | p31581_1.cpl | NO  |
| 055 | wi00865477 | ISS1:10F1              | p30894_1 | 17/01/2012 | p30894_1.cpl | YES |
| 056 | wi00962211 | ISS1:10F1              | p31580 1 | 17/01/2012 | p31580 1.cpl | NO  |
| 057 | wi00883604 | ISS1:10F1              | p30973 1 | 17/01/2012 | p30973 1.cpl | NO  |
| 058 | wi00898327 | ISS1:10F1              | p31136_1 | 17/01/2012 | p31136 1.cpl | NO  |
| 059 | wi00856410 | ISS1:10F1              | p30749 1 | 17/01/2012 | p30749 1.cpl | NO  |
| 060 | wi00932948 | ISS1:10F1              | p31077 1 |            | p31077 1.cpl | NO  |
| 061 | wi00905600 | ISS1:10F1              | p31201 1 | 17/01/2012 |              | NO  |
| 062 | wi00865477 | ISS1:10F1              | p30897 1 |            | p30897 1.cpl | YES |
| 063 |            | ISS1:10F1<br>ISS1:10F1 | -        |            | p31007 1.cpl | NO  |
|     |            |                        |          |            |              |     |
| 064 | wi00962955 | ISS1:10F1              | p31585 1 |            | p31585 1.cpl | NO  |
| 065 | wi00865477 | ISS1:10F1              | p30890_1 | 17/01/2012 |              | YES |
| 066 | wi00907707 | ISS1:10F1              | p31228_1 | 17/01/2012 |              | NO  |
| 067 | wi00857362 | ISS1:10F1              | p30782_1 | 17/01/2012 |              | NO  |
| 068 | wi00877442 | ISS1:10F1              | p30844 1 | 17/01/2012 | p30844 1.cpl | NO  |
| 069 | wi00894443 | ISS1:10F1              | p31093_1 | 17/01/2012 | p31093_1.cpl | NO  |
| 070 | wi00942734 | ISS1:10F1              | p31409 1 | 17/01/2012 | p31409 1.cpl | NO  |
| 071 | wi00841273 | ISS1:10F1              | p30713_1 | 17/01/2012 | p30713_1.cpl | NO  |
| 072 | WI00900213 | ISS1:10F1              | p30656_1 | 17/01/2012 | p30656_1.cpl | NO  |
| 073 | wi00948931 | ISS1:10F1              | p31407_1 | 17/01/2012 | p31407 1.cpl | NO  |
| 074 | wi00891626 | ISS1:10F1              | p31051 1 | 17/01/2012 | p31051 1.cpl | YES |
| 075 | wi00929140 | ISS1:10F1              | p31284 1 | 17/01/2012 | p31284 1.cpl | NO  |
| 076 | wi00925208 | ISS1:10F1              | p30986 1 | 17/01/2012 | p30986 1.cpl | NO  |
| 077 | wi00958776 | ISS1:10F1              | p31542 1 | 17/01/2012 | p31542 1.cpl | YES |
| 078 | wi00880836 | ISS1:10F1<br>ISS1:10F1 | p30976 1 | 17/01/2012 | p30976 1.cpl | NO  |
| 079 | WI00880830 | ISS1:10F1<br>ISS1:10F1 | p30970_1 | 17/01/2012 | p30999 1.cpl |     |
|     |            |                        | =        |            |              | NO  |
| 080 | wi00943172 | ISS1:10F1              | p31402_1 | 17/01/2012 | p31402_1.cpl | NO  |
| 081 | wi00826075 | ISS1:10F1              | p30452 1 | 17/01/2012 | p30452 1.cpl | NO  |
| 082 | wi00881777 | ISS1:10F1              | p25747_1 | 17/01/2012 | p25747_1.cpl | NO  |
| 083 | wi00948274 | ISS1:10F1              | p31365_1 | 17/01/2012 | p31365_1.cpl | NO  |
| 084 | wi00908933 | ISS1:10F1              | p31239_1 | 17/01/2012 | p31239_1.cpl | NO  |

HD; Reviewed: SPOC 9/8/2012 Solution & Interoperability Test Lab Application Notes ©2012 Avaya Inc. All Rights Reserved.

| 085 | wi00865477               | ISS1:10F1 | p30892 1 | 17/01/2012 | p30892 1.cpl | YES |
|-----|--------------------------|-----------|----------|------------|--------------|-----|
| 086 | wi00867905               | ISS1:10F1 | p30640 1 | 17/01/2012 | p30640 1.cpl | NO  |
| 087 | wi00961267               | ISS1:10F1 | p30288 1 | 17/01/2012 | p30288 1.cpl | NO  |
| 088 | wi00930864               | ISS1:10F1 | p31325_1 | 17/01/2012 | p31325 1.cpl | NO  |
| 089 | wi00898200               | ISS1:1of1 | p31274 1 | 17/01/2012 | p31274 1.cpl | NO  |
| 090 | wi00946876               | ISS1:10F1 | p31430 1 |            | p31430 1.cpl | NO  |
| 091 | wi00936714               | ISS1:10F1 | p31379 1 |            | p31379 1.cpl | NO  |
|     |                          |           |          |            |              |     |
| 092 | wi00951925               | ISS1:10F1 | p31486 1 |            | p31486 1.cpl | NO  |
| 093 | wi00921340               | ISS1:10F1 | p31266_1 |            | p31266_1.cpl | NO  |
| 094 | wi00956885               | ISS1:10F1 | p31489_1 |            | p31489_1.cpl | NO  |
| 095 | wi00959854               | ISS1:10F1 | p31556_1 |            | p31556_1.cpl | NO  |
| 096 | wi00946282               | ISS1:10F1 | p31204_1 | 17/01/2012 | p31204_1.cpl | NO  |
| 097 | wi00840590               | ISS1:10F1 | p30767 1 | 17/01/2012 | p30767 1.cpl | NO  |
| 098 | wi00897082               | ISS1:10F1 | p31124 1 | 17/01/2012 | p31124 1.cpl | NO  |
| 099 | wi00896394               | ISS1:10F1 | p30807 1 | 17/01/2012 |              | NO  |
| 100 | wi00909476               | ISS1:10F1 | p31340 1 | 17/01/2012 |              | NO  |
| 101 | wi00887744               | ISS2:10F1 | p31026 2 |            | p31026 2.cpl | NO  |
|     |                          |           |          |            |              |     |
| 102 | wi00865477               | ISS1:10F1 | p30896_1 |            | p30896_1.cpl | YES |
| 103 | wi00957252               | ISS1:10F1 | p31530 1 | 17/01/2012 |              | NO  |
| 104 | wi00859123               | ISS1:10F1 | p30648_1 |            | p30648_1.cpl | NO  |
| 105 | wi00895181               | ISS1:10F1 | p31106_1 |            | p31106_1.cpl | NO  |
| 106 | wi00938555               | ISS1:10F1 | p30881_1 | 17/01/2012 | p30881_1.cpl | YES |
| 107 | wi00941500               | ISS1:10F1 | p31394_1 | 17/01/2012 | p31394 1.cpl | NO  |
| 108 | wi00931028               | ISS1:10F1 | p31354 1 | 17/01/2012 | p31354 1.cpl | YES |
| 109 | wi00907697               | ISS1:10F1 | p31227 1 | 17/01/2012 |              | NO  |
| 110 | wi00905660               | ISS1:10F1 | p27968 1 |            | p27968 1.cpl | NO  |
| 111 | wi00900096               | ISS1:10F1 | p31006 1 | 17/01/2012 |              | NO  |
| 112 | wi00900766               | ISS1:10F1 | p31159 1 |            | p31159 1.cpl | NO  |
| 113 | wi00965477               | ISS1:10F1 | p30898 1 | 17/01/2012 |              | YES |
|     |                          |           |          |            |              |     |
| 114 | wi00906022               | ISS1:10F1 | p31202_1 |            | p31202_1.cpl | NO  |
| 115 | wi00856991               | ISS1:10F1 | p17588 1 | 17/01/2012 |              | NO  |
| 116 | wi00880386               | ISS1:10F1 | p30977_1 |            | p30977_1.cpl | NO  |
| 117 | wi00688381               | ISS1:10F1 | p30104_1 | 17/01/2012 |              | NO  |
| 118 | wi00908598               | ISS1:10F1 | p31235_1 | 17/01/2012 | p31235_1.cpl | NO  |
| 119 | wi00890475               | p30952    | p31048 1 | 17/01/2012 | p31048 1.cpl | NO  |
| 120 | wi00868729               | ISS1:10F1 | p31163_1 | 17/01/2012 | p31163 1.cpl | NO  |
| 121 | wi00952381               | ISS1:10F1 | p31410 1 | 17/01/2012 | p31410 1.cpl | NO  |
| 122 | wi00859499               | ISS1:10F1 | p30694 1 |            | p30694 1.cpl | NO  |
| 123 | wi00895090               | ISS1:10F1 | p31105 1 | 17/01/2012 |              | NO  |
| 124 | wi00869243               | ISS1:10F1 | p30848 1 |            | p30848 1.cpl | NO  |
| 125 | wi00937119               | ISS1:10F1 | p28005 1 | 17/01/2012 |              | NO  |
| 126 | wi00899584               | ISS1:10F1 | p30809 1 |            | p30809 1.cpl | NO  |
|     |                          |           | -        |            | p31305 2.cpl |     |
| 127 | wi00932204               | ISS2:10F1 | p31305_2 | 17/01/2012 |              | NO  |
| 128 | wi00951837               | ISS1:10F1 | p31485 1 |            | p31485 1.cpl | NO  |
| 129 | wi00865477               | ISS1:10F1 | p30893_1 | 17/01/2012 |              | YES |
| 130 | wi00946477               | ISS1:10F1 | p31426_1 |            | p31426_1.cpl | NO  |
| 131 | wi00946681               | ISS1:10F1 | p31428_1 | 17/01/2012 | p31428_1.cpl | NO  |
| 132 | wi00855423               | ISS1:10F1 | p31328 1 | 17/01/2012 | p31328 1.cpl | YES |
| 133 | wi00900668               | ISS1:10F1 | p30456 1 | 17/01/2012 | p30456_1.cpl | NO  |
| 134 | wi00862574               | iss1:1of1 | p30870_1 | 17/01/2012 | p30870_1.cpl | NO  |
| 135 | wi00894243               | ISS1:10F1 | p31087 1 | 17/01/2012 | p31087 1.cpl | NO  |
| 136 | wi00959820               | ISS1:10F1 | p31562 1 | 17/01/2012 | p31562 1.cpl | NO  |
| 137 | WI00889786               | ISS1:10F1 | p30750 1 | 17/01/2012 | p30750 1.cpl | NO  |
| 138 | wi00943748               | ISS1:10F1 | p31516 1 | 17/01/2012 | p31516 1.cpl | NO  |
| 139 | wi00950592               | ISS1:10F1 | p31499 1 | 17/01/2012 | p31499 1.cpl | NO  |
| 140 | WI00928455               | ISS1:10F1 | p31297 1 | 17/01/2012 | p31297 1.cpl | NO  |
| 140 | wi00928455<br>wi00896680 |           | -        | 17/01/2012 | p30357 1.cpl |     |
|     |                          | ISS1:10F1 | p30357_1 |            |              | NO  |
| 142 | wi00925141               | ISS1:10F1 | p30802_1 | 17/01/2012 | p30802_1.cpl | NO  |
| 143 | wi00865477               | ISS1:10F1 | p30891_1 | 17/01/2012 | p30891_1.cpl | YES |
| 144 | wi00884699               | ISS1:10F1 | p31000 1 | 17/01/2012 | p31000 1.cpl | YES |
| 145 | wi00932958               | ISS1:10F1 | p31115_1 | 17/01/2012 | p31115_1.cpl | NO  |
| 146 | wi00921295               | ISS1:10F1 | p31265 1 | 17/01/2012 | p31265 1.cpl | NO  |
| 147 | wi00906163               | ISS1:10F1 | p31205_1 | 17/01/2012 | p31205_1.cpl | NO  |
| 148 | wi00903437               | ISS1:10F1 | p31167_1 | 17/01/2012 | p31167_1.cpl | NO  |
| 149 | wi00960133               | ISS2:10F1 | p31557_2 | 17/01/2012 | p31557_2.cpl | NO  |
| 150 | wi00879322               | ISS1:10F1 | p30954 1 | 17/01/2012 | p30954 1.cpl | NO  |
| 151 | wi00896420               | ISS1:10F1 | p30867_1 | 17/01/2012 | p30867 1.cpl | NO  |
| 152 | wi00903085               | ISS1:10F1 | p31164 1 | 17/01/2012 | p31164 1.cpl | NO  |
| 153 | wi00877592               | ISS1:10F1 | p30880 1 | 17/01/2012 | p30880 1.cpl | NO  |
| 154 | wi00958682               | ISS1:10F1 | p31540 1 | 17/01/2012 | p31540 1.cpl | NO  |
|     |                          |           | F        | ,,         |              |     |

HD; Reviewed: SPOC 9/8/2012 Solution & Interoperability Test Lab Application Notes ©2012 Avaya Inc. All Rights Reserved.

| 155                                                                                                    | 00000000                                                                                                    | ISS1:10F1             | n310               | 10 1 17/   | 01/201             | 2 p31010 1.cpl NO                                                               |  |  |  |
|----------------------------------------------------------------------------------------------------|----------------------------------------------------------------------------------------------------|-----------------------|--------------------|------------|--------------------|---------------------------------------------------------------------------------|--|--|--|
| 155 wi00882293ISS1:10F1p31010 117/01/2012p31010 1.cplNO156 wi00905297ISS1:10F1p31195 117/01/2012p31195 1.cplNO |                                                                                                    |                       |                    |            |                    |                                                                                 |  |  |  |
| 157 wi00833910 ISS2:10F1 p30492_2 17/01/2012 p30492_2.cpl NO                                                   |                                                                                                    |                       |                    |            |                    |                                                                                 |  |  |  |
|                                                                                                    | 00865477                                                                                                    | ISS1:10F1             | =                  | _          |                    | 2 p30895_1.cpl YES                                                              |  |  |  |
|                                                                                                    | 00897096                                                                                                    | ISS1:10F1             | -                  | _          | 01/201:            | · _ ·                                                                           |  |  |  |
|                                                                                                    | .00945533                                                                                                    | ISS1:10F1             | -                  |            | 01/201:<br>58(Loci |                                                                                 |  |  |  |
|                                                                                                    | MDP>LAST SUCCESSFUL MDP REFRESH :2012-01-17 13:01:58(Local Time)<br>MDP>USING DEPLIST ZIP FILE DOWNLOADED :2012-01-11 11:07:13(est) |                       |                    |            |                    |                                                                                 |  |  |  |
|                                                                                                    |                                                                                                    |                       |                    |            |                    |                                                                                 |  |  |  |
|                                                                                                    | С                                                                                                    | ommunicatio           | on Server          | 1000E sig  | gnalin             | ng server service updates                                                       |  |  |  |
|                                                                                                    | Release:                                                                                                    |                       |                    |            |                    |                                                                                 |  |  |  |
| PATCH#                                                                                                    | -                                                                                                    | IN SERVICE            | DATE               | SPECINS    | TYPE               | RPM                                                                             |  |  |  |
| 0                                                                                                    | p30253_1                                                                                                    | Yes                   | 17/01/12           | NO         | FRU                | cs1000-pi-control-1.00.00.00-00.noarch                                          |  |  |  |
|                                                                                                    |                                                                                                    |                       |                    |            |                    |                                                                                 |  |  |  |
|                                                                                                    | Product Release: 7.50.17.00                                                                                                    |                       |                    |            |                    |                                                                                 |  |  |  |
| In Syst<br>PATCH#                                                                                              |                                                                                                    | updates: 19<br>E DATE | SPECINS            | REMOVABLI  | e nai              | ME                                                                              |  |  |  |
| 4                                                                                                    | Yes                                                                                                    | 18/04/11              | NO                 | YES        |                    | 1000-dbcom-7.50.17-02.i386.000                                                  |  |  |  |
| 9                                                                                                    | Yes                                                                                                    | 17/01/12              | NO                 | YES        |                    | 1000-patchWeb-7.50.17.16-2.i386.000                                             |  |  |  |
| 10                                                                                                    | Yes                                                                                                    | 17/01/12              | NO                 | yes        |                    | 1000-sps-7.50.17.16-01.i386.000                                                 |  |  |  |
| 11                                                                                                    | Yes                                                                                                    | 17/01/12              | NO                 | YES        |                    | 1000-baseWeb-7.50.17.16-1.i386.001                                              |  |  |  |
| 12<br>13                                                                                                    | Yes<br>Yes                                                                                                    | 17/01/12<br>17/01/12  | NO<br>NO           | YES<br>YES |                    | 1000-shared-pbx-7.50.17.16-1.i386.000<br>1000-kcv-7.50.17.16-1.i386.000         |  |  |  |
| 14                                                                                                    | Yes                                                                                                    | 17/01/12              | NO                 | YES        |                    | 1000-dmWeb-7.50.17.16-1.i386.000                                                |  |  |  |
| 15                                                                                                    | Yes                                                                                                    | 17/01/12              | NO                 | YES        |                    | 1000-ipsec-7.50.17.16-1.i386.000                                                |  |  |  |
| 16                                                                                                    | Yes                                                                                                    | 17/01/12              | NO                 | YES        |                    | 1000-ftrpkg-7.50.17.16-5.i386.000                                               |  |  |  |
| 17                                                                                                    | Yes                                                                                                    | 17/01/12              | NO                 | YES        |                    | 1000-tps-7.50.17.16-8.i386.000                                                  |  |  |  |
| 18<br>19                                                                                                    | Yes<br>Yes                                                                                                    | 17/01/12<br>17/01/12  | NO<br>NO           | YES<br>YES |                    | 1000-csmWeb-7.50.17.16-2.i386.000<br>psec-tools-0.6.5-14.el5.3 avaya 1.i386.000 |  |  |  |
| 20                                                                                                    | Yes                                                                                                    | 17/01/12              | NO                 | YES        |                    | biritAgent-6.1-1.0.0.108.208.i386.000                                           |  |  |  |
| 21                                                                                                    | Yes                                                                                                    | 17/01/12              | NO                 | YES        | -                  | 1000-EmCentralLogic-7.50.17.16-1.i386.000                                       |  |  |  |
| 22                                                                                                    | Yes                                                                                                    | 17/01/12              | NO                 | YES        |                    | 1000-Jboss-Quantum-7.50.17.16-8.i386.000                                        |  |  |  |
| 23                                                                                                    | Yes                                                                                                    | 17/01/12              | NO                 | YES        |                    | 1000-bcc-7.50.17.16-31.i386.000                                                 |  |  |  |
| 24<br>25                                                                                                    | Yes<br>Yes                                                                                                    | 17/01/12<br>17/01/12  | NO<br>NO           | YES<br>YES |                    | 1000-emWeb 6-0-7.50.17.16-9.i386.000<br>1000-linuxbase-7.50.17.16-5.i386.000    |  |  |  |
| 26                                                                                                    | Yes                                                                                                    | 17/01/12              | NO                 | YES        |                    | 1000-vtrk-7.50.17.16-26.i386.000                                                |  |  |  |
|                                                                                                    |                                                                                                    |                       |                    |            |                    |                                                                                 |  |  |  |
|                                                                                                    |                                                                                                    | Comm                  | unication          | Server 1   | 1000E              | system software                                                                 |  |  |  |
| Product                                                                                                    | Release:                                                                                                    | 7.50.17.00            |                    |            |                    |                                                                                 |  |  |  |
|                                                                                                    | plications                                                                                                    |                       |                    |            |                    |                                                                                 |  |  |  |
| base                                                                                                    |                                                                                                    |                       | 7.50.17            | [patch     | ed]                |                                                                                 |  |  |  |
| NTAF<br>sm                                                                                                    | 5                                                                                                    |                       | 7.50.17<br>7.50.17 |            |                    |                                                                                 |  |  |  |
|                                                                                                    | sm /.50.1/<br>cs1000-Auth 7.50.17                                                                                                   |                       |                    |            |                    |                                                                                 |  |  |  |
| Jbos                                                                                                    | Jboss-Quantum 7.50.17                                                                                                    |                       |                    | [patch     | ed]                |                                                                                 |  |  |  |
| lhmonitor 7.50.17                                                                                              |                                                                                                    |                       |                    |            |                    |                                                                                 |  |  |  |
|                                                                                                    | AppUtils<br>ools                                                                                                    |                       | 7.50.17<br>7.50.17 | [patch     | eaj                |                                                                                 |  |  |  |
| nnnm                                                                                                    |                                                                                                    |                       | 7.50.17            |            |                    |                                                                                 |  |  |  |
| cppm                                                                                                    | Util                                                                                                    |                       | 7.50.17            |            |                    |                                                                                 |  |  |  |
|                                                                                                    | logging                                                                                                    |                       | 7.50.17            | [patch     |                    |                                                                                 |  |  |  |
| dmWe                                                                                                    |                                                                                                    |                       | n/a<br>n/a         | [patch     |                    |                                                                                 |  |  |  |
| baseWeb n/a [patched]<br>ipsec n/a [patched]                                                                   |                                                                                                    |                       |                    |            |                    |                                                                                 |  |  |  |
| -                                                                                                    | Snmp-Daemon-TrapLib 7.50.17                                                                                                    |                       |                    |            |                    |                                                                                 |  |  |  |
| ISEC                                                                                                    | ISECSH 7.50.17                                                                                                    |                       |                    |            |                    |                                                                                 |  |  |  |
| -                                                                                                    | hWeb                                                                                                    |                       | n/a                | [patch     |                    |                                                                                 |  |  |  |
|                                                                                                    | ntralLogic                                                                                                    | auration. Cour        | n/a<br>S+FM        | [patch     | ed]                |                                                                                 |  |  |  |
|                                                                                                    | Application configuration: CS+SS+EM<br>Packages:                                                                                    |                       |                    |            |                    |                                                                                 |  |  |  |
| CS+SS+E                                                                                                    |                                                                                                    |                       |                    |            |                    |                                                                                 |  |  |  |
| Configu                                                                                                    | ration vers                                                                                                    | sion: 7.50            | .17-00             |            |                    |                                                                                 |  |  |  |
| CS                                                                                                    |                                                                                                    |                       | 7.50.17            | F          |                    |                                                                                 |  |  |  |
| dbco                                                                                                    |                                                                                                    |                       | 7.50.17<br>7.50.17 | [patch     | edj                |                                                                                 |  |  |  |
|                                                                                                    |                                                                                                    |                       |                    |            |                    |                                                                                 |  |  |  |
| HD: Re                                                                                                    | HD; Reviewed: Solution & Interoperability Test Lab Application Notes 59 of 61                                                       |                       |                    |            |                    |                                                                                 |  |  |  |

HD; Reviewed: SPOC 9/8/2012 Solution & Interoperability Test Lab Application Notes ©2012 Avaya Inc. All Rights Reserved.

| sigServerShare           | 7.50.17    | [patched] |
|--------------------------|------------|-----------|
| 3                        |            | [Paceneu] |
| CSV                      | 7.50.17    |           |
| tps                      | 7.50.17.16 | [patched] |
| vtrk                     | 7.50.17.16 | [patched] |
| pd                       | 7.50.17    |           |
| sps                      | 7.50.17.16 | [patched] |
| ncs                      | 7.50.17    |           |
| gk                       | 7.50.17    |           |
| EmConfig                 | 7.50.17    |           |
| emWeb 6-0                | 7.50.17    | [patched] |
| emWebLocal 6-0           | 7.50.17    |           |
| csmWeb                   | 7.50.17    | [patched] |
| bcc                      | 7.50.17    | [patched] |
| ftrpkg                   | 7.50.17    | [patched] |
| cs1000WebService 6-0     | 7.50.17    |           |
| managedElementWebService | 7.50.17    |           |
| mscAnnc                  | 7.50.17    |           |
| mscAttn                  | 7.50.17    |           |
| mscConf                  | 7.50.17    |           |
| mscMusc                  | 7.50.17    |           |
| mscTone                  | 7.50.17    |           |

#### ©2012 Avaya Inc. All Rights Reserved.

Avaya and the Avaya Logo are trademarks of Avaya Inc. All trademarks identified by  $\mathbb{B}$  and <sup>TM</sup> are registered trademarks or trademarks, respectively, of Avaya Inc. All other trademarks are the property of their respective owners. The information provided in these Application Notes is subject to change without notice. The configurations, technical data, and recommendations provided in these Application Notes are believed to be accurate and dependable, but are presented without express or implied warranty. Users are responsible for their application of any products specified in these Application Notes.

Please e-mail any questions or comments pertaining to these Application Notes along with the full title name and filename, located in the lower right corner, directly to the Avaya DevConnect Program at <u>devconnect@avaya.com</u>.